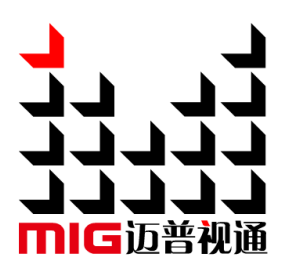

# LED 视频处理器

LED Video Processor 使用说明书 User Manual V1.2

△! 使用本 LED 视频处理器之前,请先仔细阅读此使用说 明书并将之妥善保存以备日后参考。 Before using this LED Video processor, please read this manual carefully and preserved for reference in the future.

# **MAGNIMAGE**

# LED-500C

## 声明

未经本公司书面许可,任何单位或个人不得擅自仿制、复制、誊抄或转译本手册 部分或全部内容。不得将本手册以任何形式或任何方式(电子、机械、影印、录制或 其他可能的方式)进行商品传播或用于任何商业、营利目的。

本手册所提到的产品规格和资讯仅供参考,如有内容更新,恕不另行通知。除非 有特别约定,本手册仅作为使用指导,本手册中的所有陈述、信息等均不构成任何形 式的担保。

# 目录

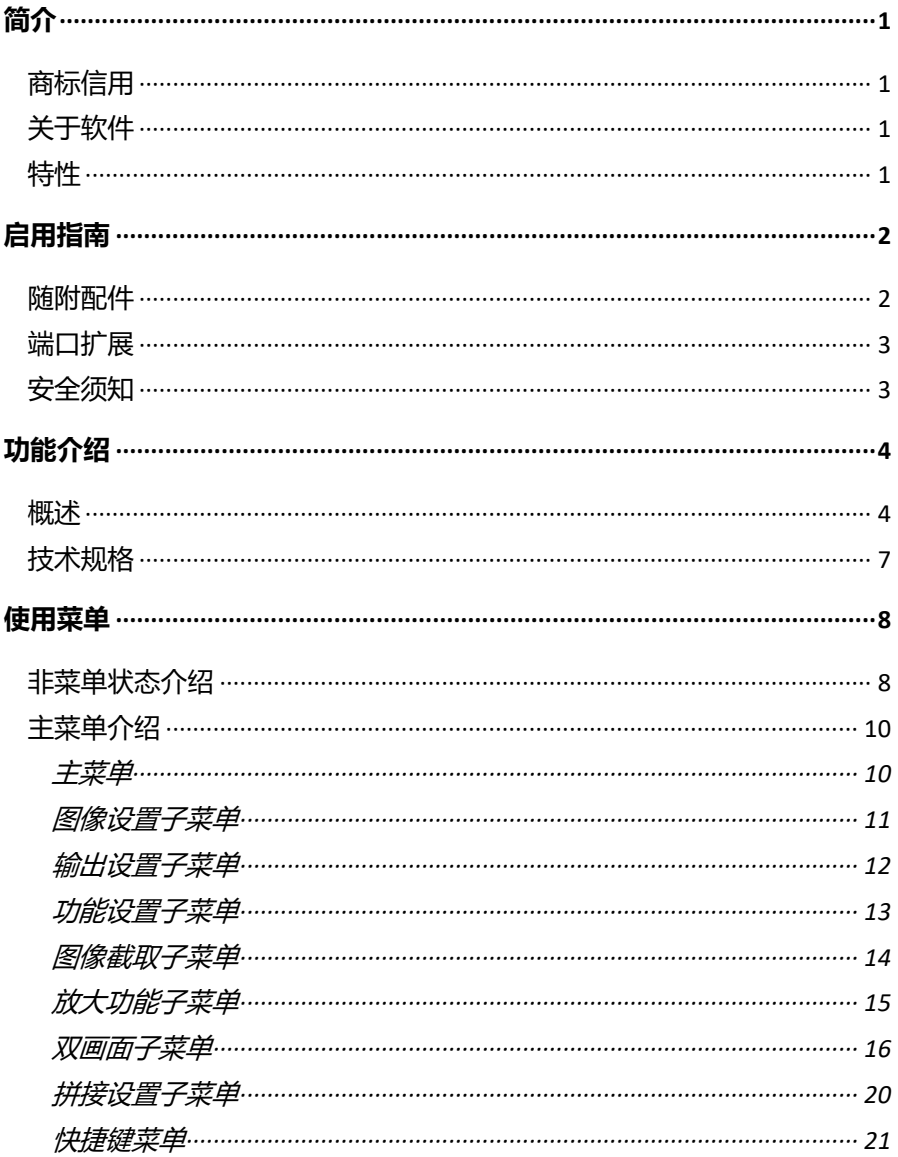

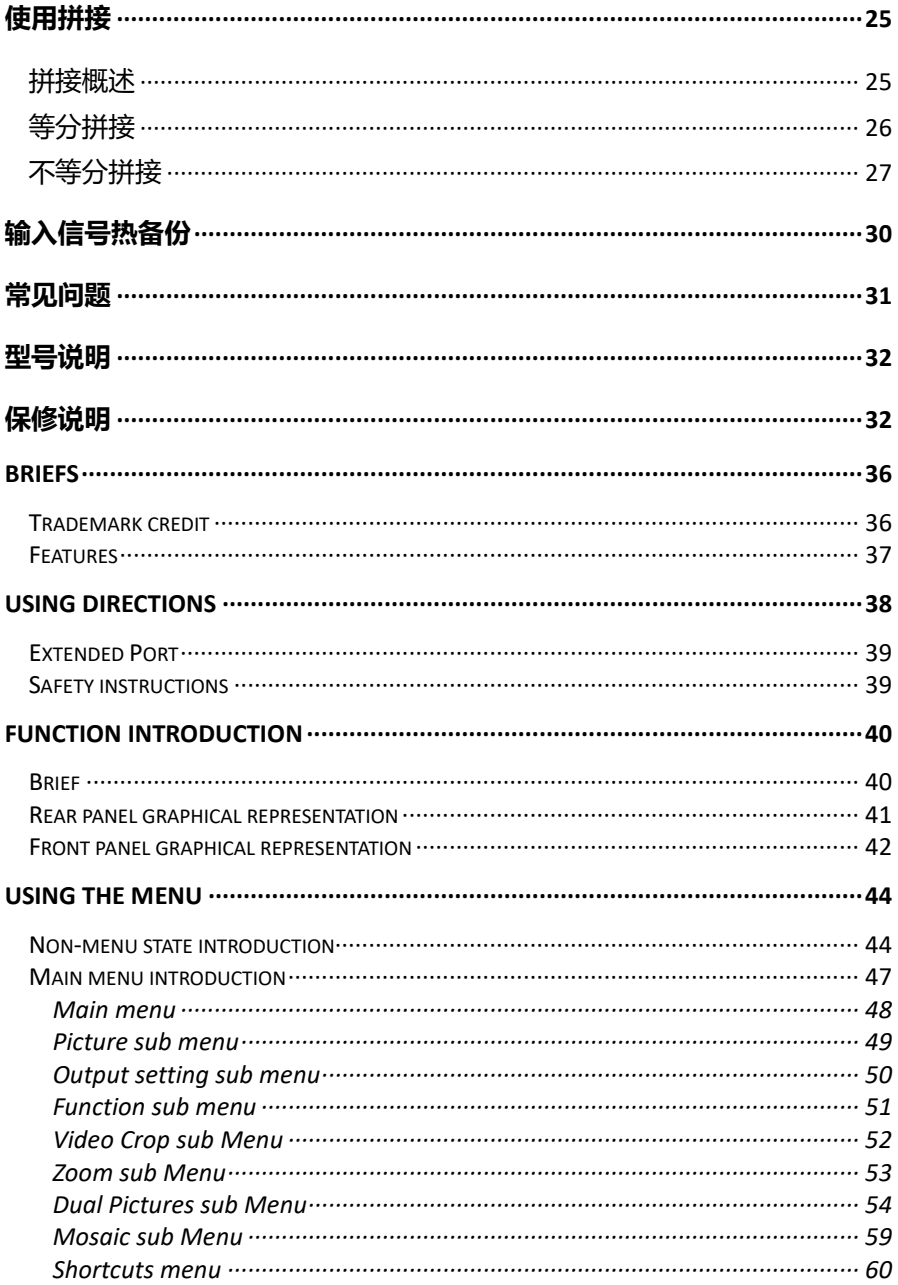

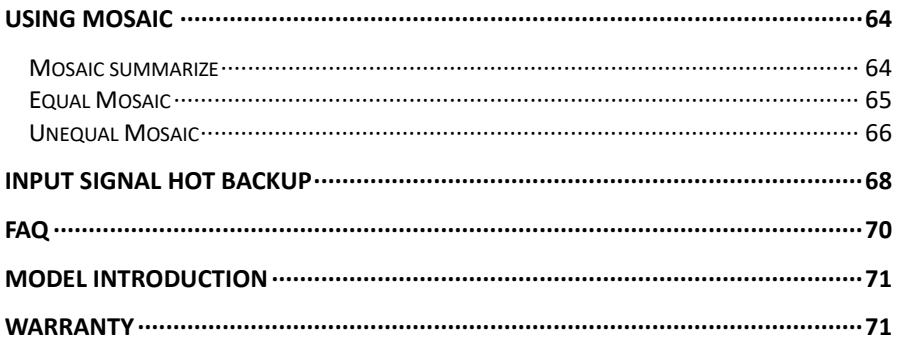

<span id="page-5-0"></span>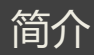

感谢您购买本公司的 LED 视频处理器。希望您能够尽情体验该产品的卓越性能。 该 LED 视频处理器的设计符合国际、行业标准, 但如果操作不当, 仍然可能造成人身 伤害和财产损失。为了避免设备可能带来的危险,并尽可能从您的设备中获益,在安 装、操作产品时,请遵守本手册中的相关使用说明。

## <span id="page-5-1"></span>商标信用

- VGA 和 XGA 是 IBM 公司的注册商标。
- VESA 是视频电子标准协会的商标。
- HDMI、HDMI 标志以及 High-Definition Multimedia Interface(高清晰多媒 体数字接口)都是 HDMI Licensing LLC. 的商标或者注册商标。 即使并未特别说明公司或者产品商标,商标也已经得到了充分的认可。

## <span id="page-5-2"></span>关于软件

不得对本产品上安装的软件进行更改、反编译、反汇编、解密或者进行反向工程, 以上行为均属违法。

### <span id="page-5-3"></span>特性

- 支持超高输出分辨率、超高行频分辨率。
- 单机信号输入通道快速切换。
- 多机连接实现切换台功能,实现多个信号输入通道之间的瞬间切换或者淡入淡出。
- 图文叠加、抠图合成功能,方便实现字幕叠加、图像合成效果。
- 工作模板的多机快速恢复功能,使您方便的在各种应用场合下快速切换。
- 输入信号热备份功能,让您不再为演出中输入信号突然丢失而尴尬。

# <span id="page-6-0"></span>启用指南

## <span id="page-6-1"></span>随附配件

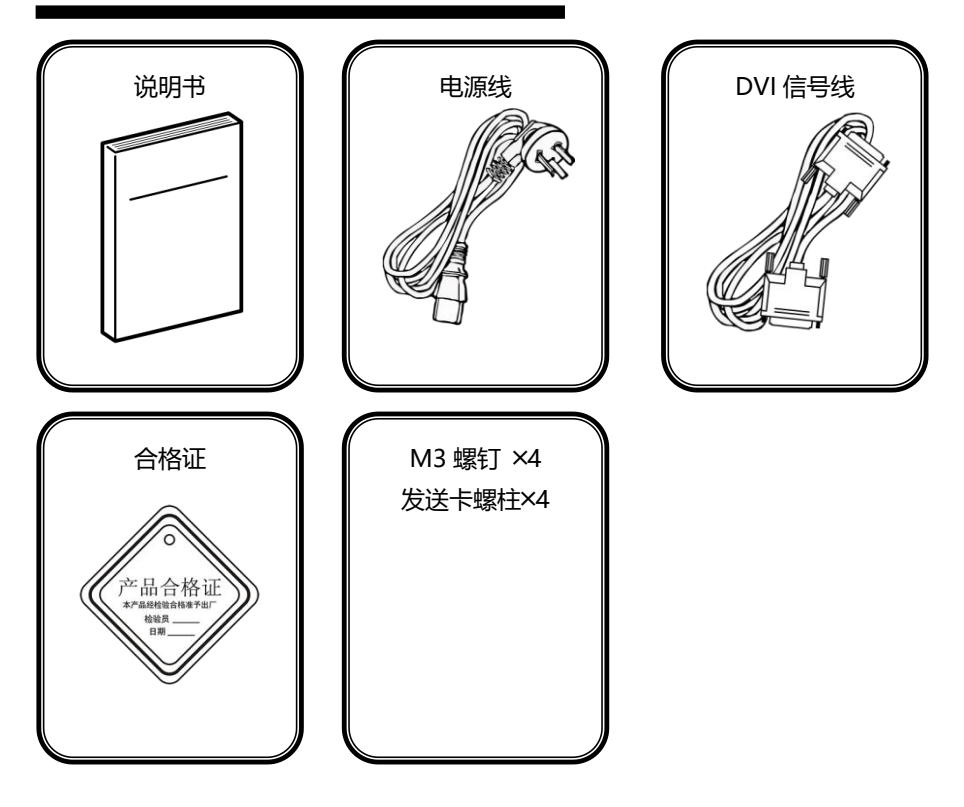

<span id="page-7-0"></span>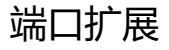

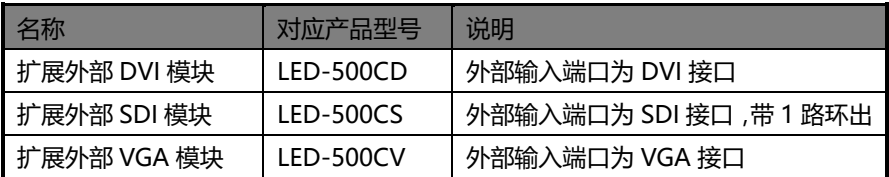

## <span id="page-7-1"></span>安全须知

- 本产品电源的输入电压范围是 100~240VAC,50/60Hz,请您使用正确的电源。
- 当您要连接或者拔除任何信号线或者控制线时,请确认所有的电源线已事先拔掉。
- 当您要加入硬件设备到本产品中或者要去除本产品中的硬件设备时 ,请确认所有 的信号线和电源线已事先拔掉。
- 在进行任何硬件操作之前,请事先关闭 LED 视频处理器电源,并通过触摸接地 表面来释放您身上的静电。
- 请在干净、干燥、通风的环境中使用,不要将本产品放入高温、潮湿等环境中使 用。
- 本产品为电子类产品,请远离火源、水源以及易燃、易爆的危险品。
- 本产品内有高压部件,请不要打开机箱或者自行对本设备进行维修。
- 如发现有冒烟、异味等异常情况,请立刻关掉电源开关,并与经销商联系。

# <span id="page-8-0"></span>功能介绍

<span id="page-8-1"></span>概述

LED-500C 系列产品是针对 LED 大屏幕显示系统开发的视频处理器,采用了业 内顶尖的图像处理芯片,内部 12 位数字处理,图像更清晰,色彩更丰富。

先进的隔行运动图像自适应处理技术,消除视频图像运动拖尾和锯齿现象,对于 普通的 PAL/NTSC 视频,输出图像更加清晰细腻,对于高清的 1080i 信号,输出的图 像细节丰富,色彩饱满,图像质量处于业界领先水平。

先进的图像缩放技术,支持数十种输出分辨率,单机最大可输出 2304×1152、 2560×816、1920×1200、1536×1536 的分辨率和最高 120Hz 刷新频率,并且可以 根据 LED 显示屏的大小对输入的图像进行逐点缩放。

智能化的超大尺寸 LED 显示屏无缝拼接技术,用户只需要进行简单的设置,便 可以实现多发送卡的图像拼接,最高支持 24576×24576 像素点阵的 LED 显示屏; 独特的同步随动技术,保证高速运动的画面流畅,无错位、拖尾现象。

完备的视频图像输入接口,包括 2×VGA、1×DVI(可扩展为 2×DVI 同时输入)、 1×HDMI 、2×Video( PAL / NTSC )、1×SDI(可选),支持全高清信号输入,可以 和多种视频设备互联。支持 RS232 控制。

支持不同输入信号源之间的无缝切换和画中画功能。

整机纯硬件架构,工作稳定、可靠。

# 后面板图示:

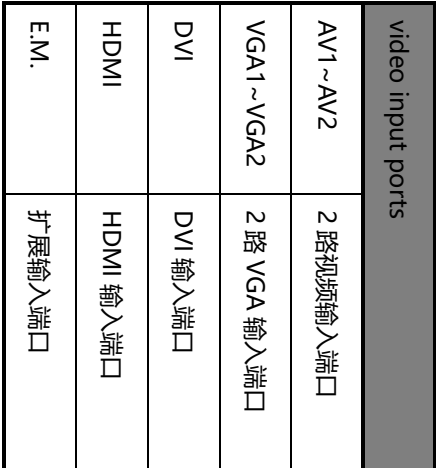

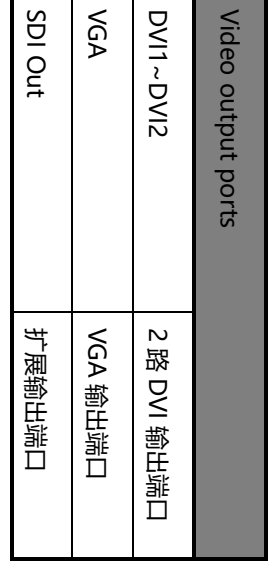

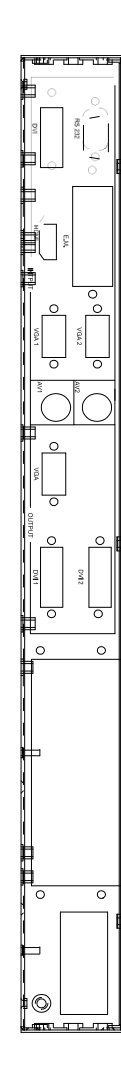

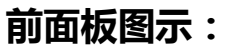

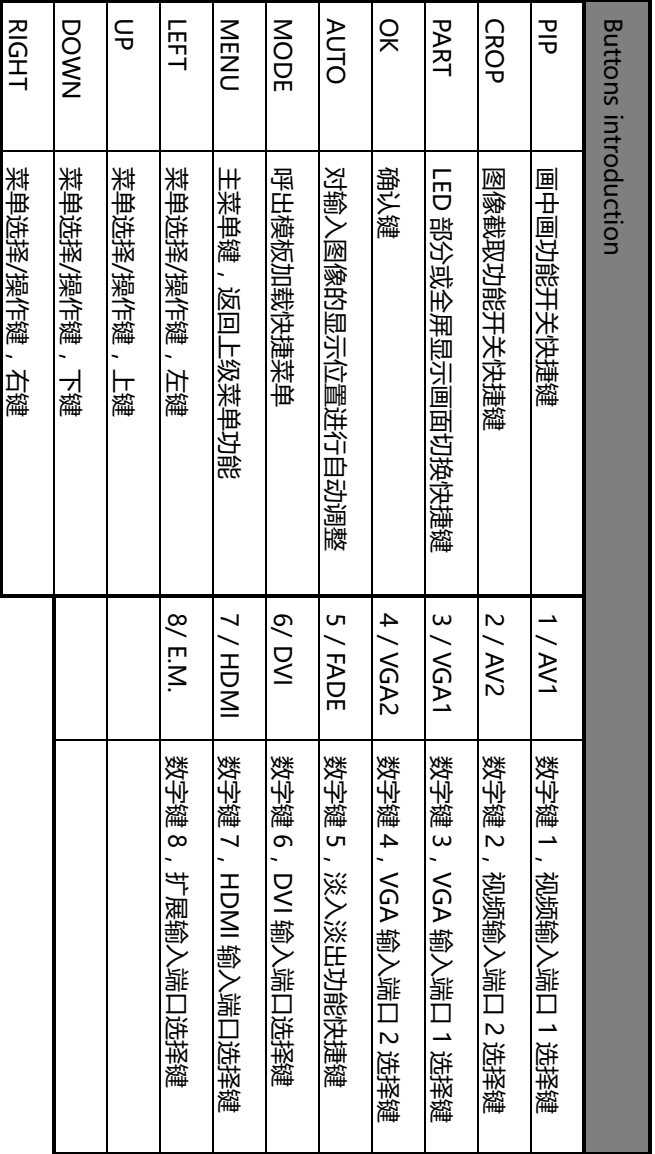

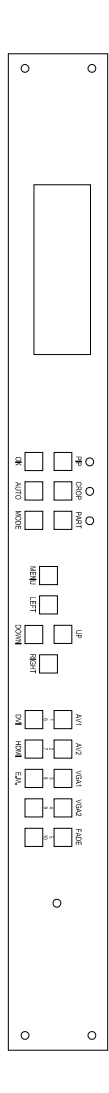

# <span id="page-11-0"></span>技术规格

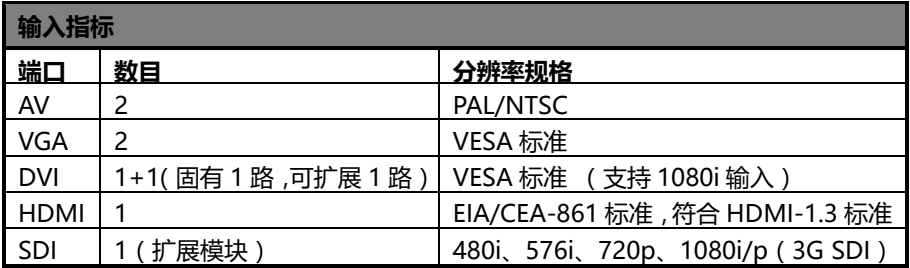

ī

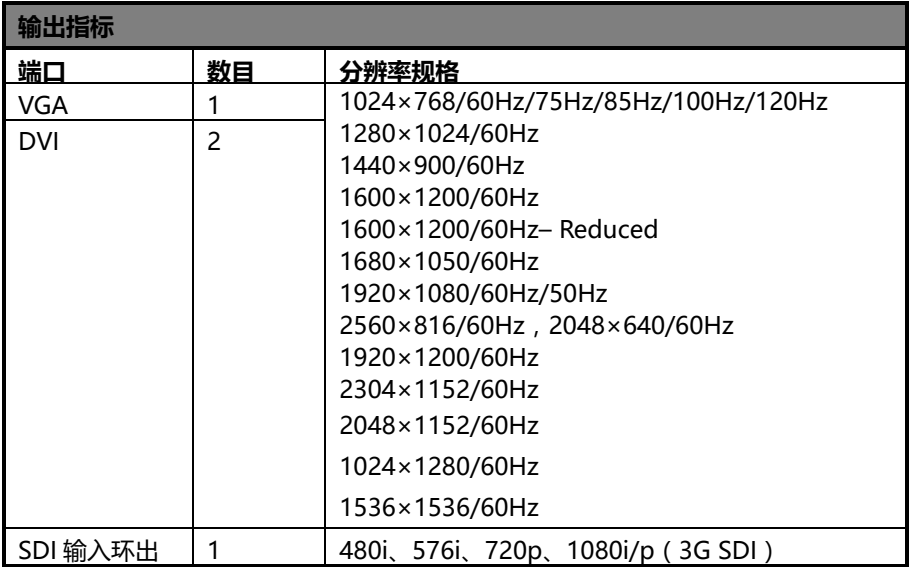

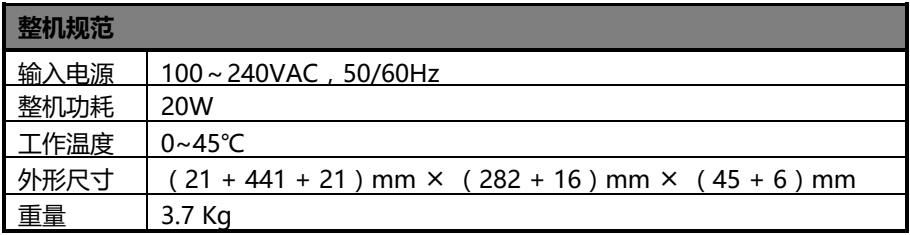

## <span id="page-12-0"></span>使用菜单

使用产品的菜单系统可以方便、直观的对本机进行设置,以满足用户使用要求。 LED-500C 采用了一块高亮高对比的液晶显示屏来显示整个用户菜单。在用户没 有操作或者操作超时的情况下,液晶屏幕上将显示非菜单状态。若使用本机前面板的 按键对本机进行设置时,液晶屏幕上将根据用户操作显示相应的菜单,以提示用户更 好更快更直观的进行操作。

下面将结合液晶屏幕的显示及前面板按键,详细为您介绍 LED-500C 的菜单系统。

## <span id="page-12-1"></span>非菜单状态介绍

打开 LED-500C 的电源后,系统启动过程中,前面板左侧的液晶屏幕上会显示 开机界面,启动完成后,屏幕上会显示出当前机器的状态,如下图所示:

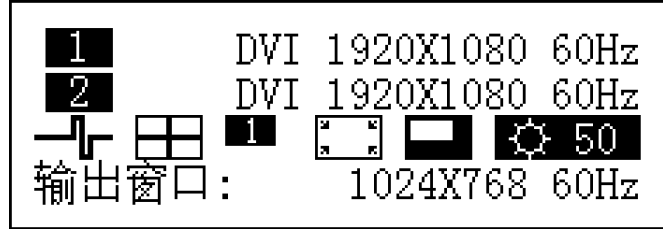

上图中,共有四行内容,说明如下:

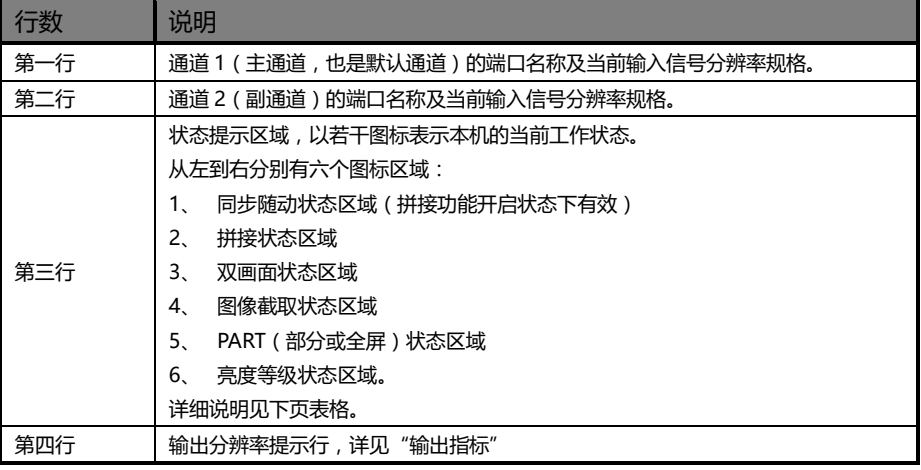

非菜单状态下,液晶屏幕的第三行区域为状态提示区域,以若干图标表示本机的 当前工作状态。各个图标的含义如下表所述:

| 图标      | 区域 | 名称       | 示意 (括号内为快捷键)                |
|---------|----|----------|-----------------------------|
|         | 1  | 同步随动状态   | 拼接功能开启状态下,同步随动功能已成功启动       |
|         | 2  | 等分拼接状态   | 等分拼接功能已开启                   |
|         | 2  | 不等分拼接状态  | 不等分拼接功能已开启                  |
|         | 3  | 双画面关     | 双画面功能关闭(PIP)                |
|         | 3  | 双画面开[1]  | 双画面功能开启,通道1位于顶层(PIP)        |
|         | 3  | 双画面开[2]  | 双画面功能开启, 通道 2 位于顶层 (PIP)    |
| м<br>ĸ. | 4  | 图像截取关    | 图像截取功能关闭 (CROP)             |
| L.      | 4  | 图像截取开    | 图像截取功能开启(CROP)              |
|         | 5  | PART 功能关 | PART 功能关,监视器上显示缩小的图像(PART)  |
|         | 5  | PART 功能开 | PART 功能开,监视器上显示满屏的图像(PART)  |
|         | 6  | 亮度等级图标   | 当前亮度等级, 范围是 0~100 (UP、DOWN) |

表 1 : 状态图标及其含义

## <span id="page-14-0"></span>主菜单介绍

主菜单中会出现下表中所列的各种符号,其具体含义如下表所述:

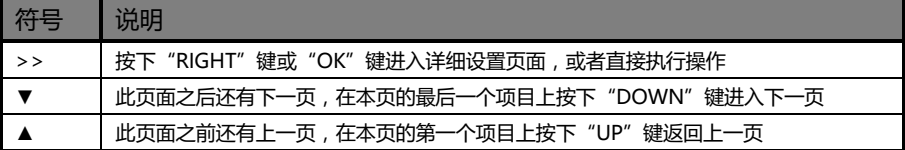

主菜单中,用户使用"MENU"、"UP"、"DOWN"、"LEFT"、"RIGHT"、"OK" 这六个按键对各项目进行选择及调整。其操作是有固定模式的,请看下表:

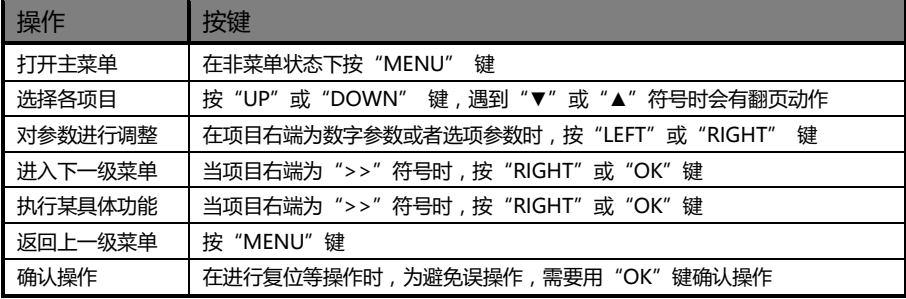

#### <span id="page-14-1"></span>主菜单

在非菜单状态下,按下"MENU"键,菜单系统将进入主菜单状态,液晶屏幕上 显示如下图所示:

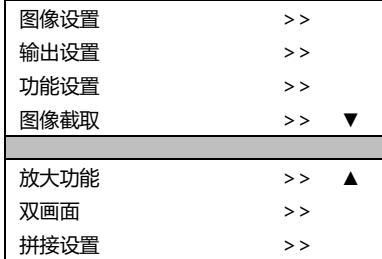

主菜单共七个子菜单项目,分为两页分开显示。按下"UP"或"DOWN"键选 择上述所列的七个子菜单标题,选定后,按下"OK"或"RIGHT"键进入所选项目, 按下"MENU"键返回。

### <span id="page-15-0"></span>图像设置子菜单

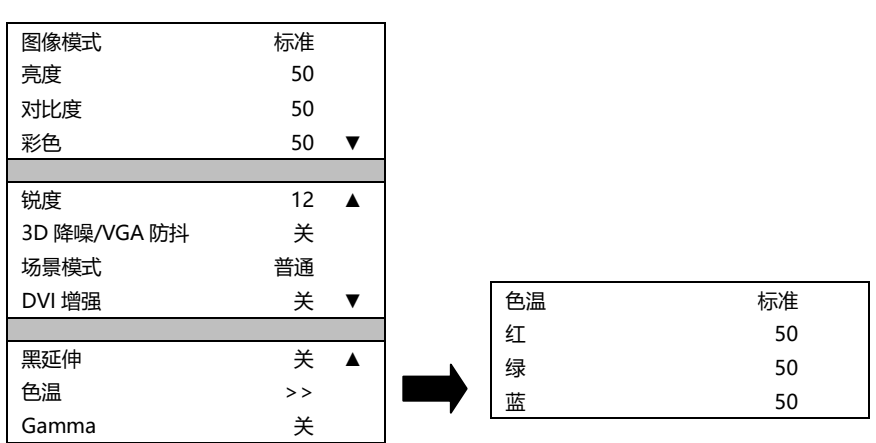

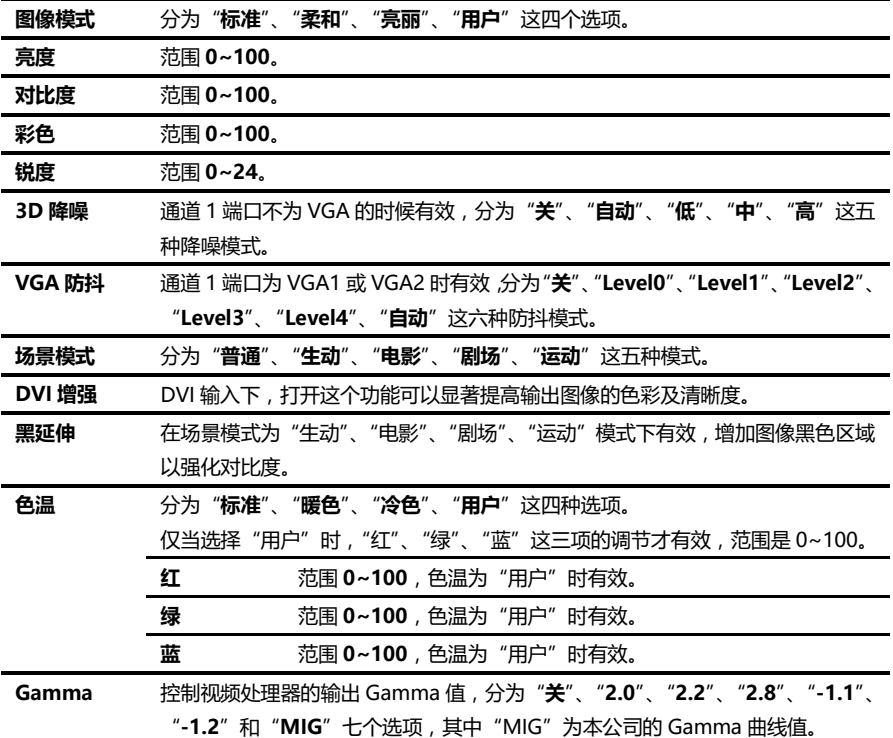

#### <span id="page-16-0"></span>输出设置子菜单

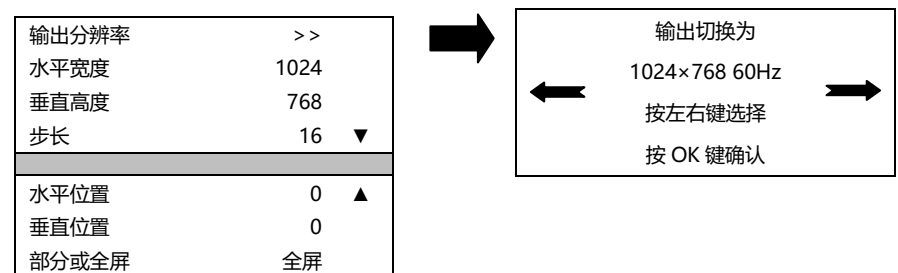

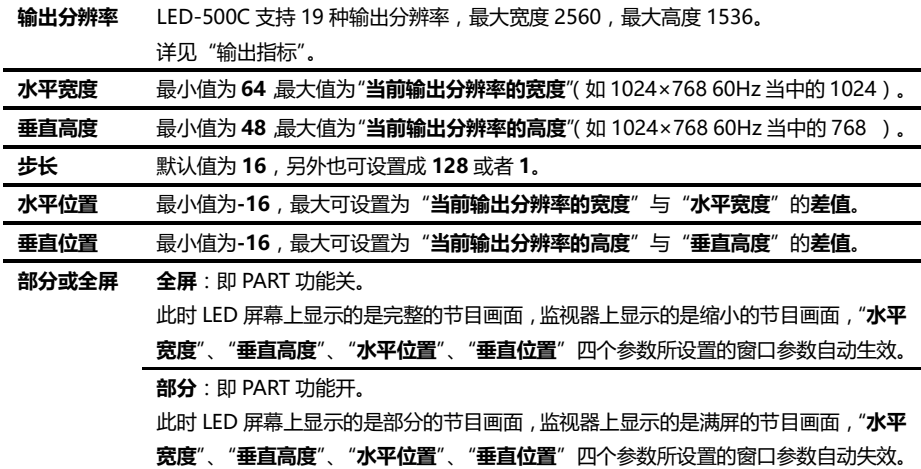

用户请根据 LED 显示屏的大小(物理分辨率)设置输出分辨率、水平宽度及垂 直高度。如果没有合适的输出分辨率,请选择比实际显示屏分辨率大一些的选项。

例如一块 LED 显示屏是 1152╳960 的实际分辨率,在 LED-500C 的输出分辨率 列表当中找不到这个分辨率, 而比之大一些又与之最接近的分辨率选项是"1280× 1024 60Hz",因此,这种情况下,请将输出分辨率设置成 "1280×1024 60Hz"。另 外,还需要将水平宽度设置为 LED 显示屏的实际水平宽度, 即"1152"。同理, 垂直 高度应设置为 LED 显示屏的实际垂直高度,即"960"。

注意:请慎重使用大于 60Hz 刷新率或者超高超宽像素点的输出分辨率, 后端设 备不一定支持该分辨率。

#### <span id="page-17-0"></span>功能设置子菜单

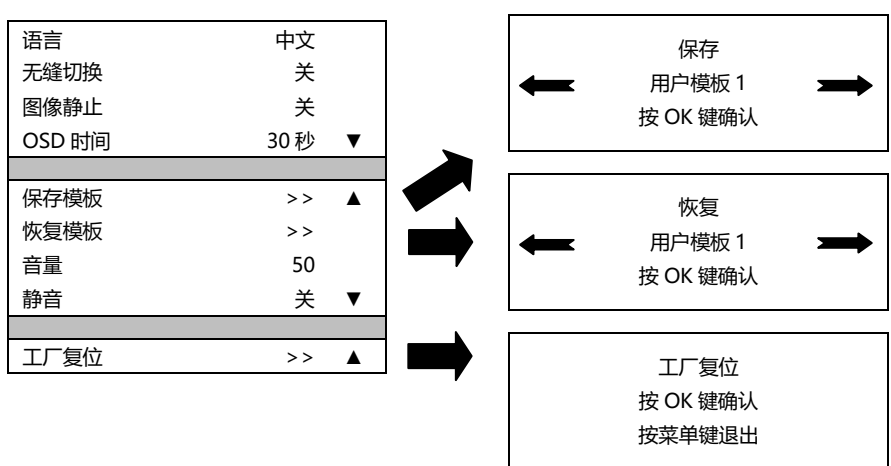

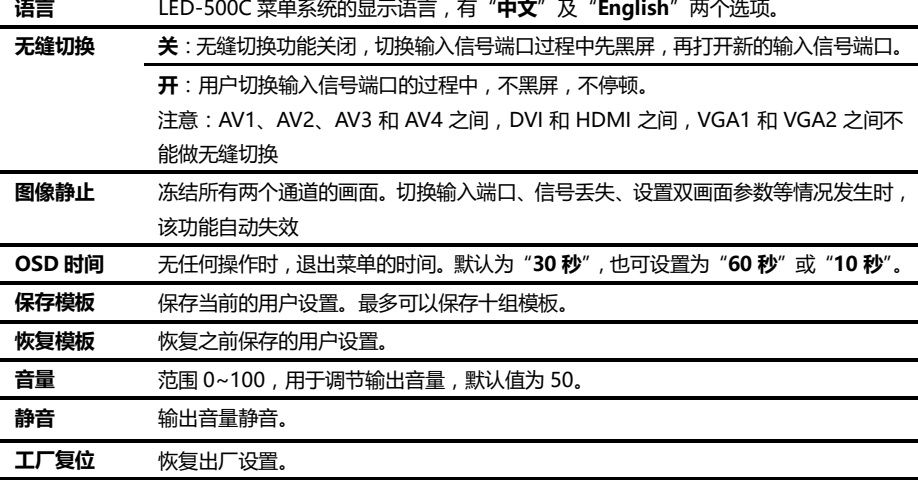

LED-500C 支持多机级联, 在级联的状态下, 本机提供了一个快速恢复多机模板的功 能,即多机加载模板功能。

级联状态下,在任何一台 LED-500C 视频处理器的前面板上按下"MODE"键, 所有的 LED-500C 视频处理器都会进入到一个统一的恢复模板界面,这时使用前面板 上的十个数字键,即可快速的恢复多机模板。使您方便的在各种应用场合下快速切换 工作状态。详情请见多机连接说明

#### <span id="page-18-0"></span>图像截取子菜单

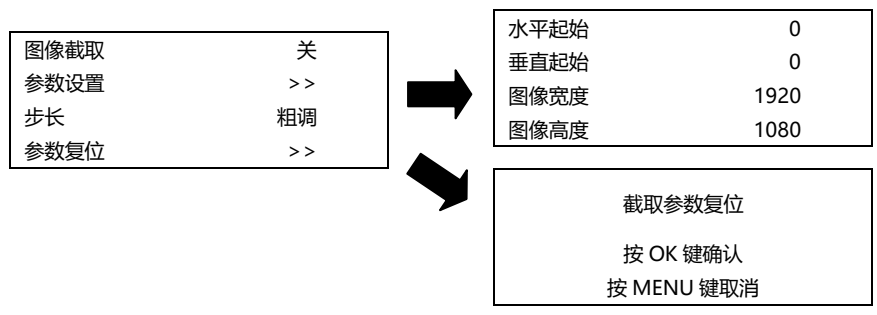

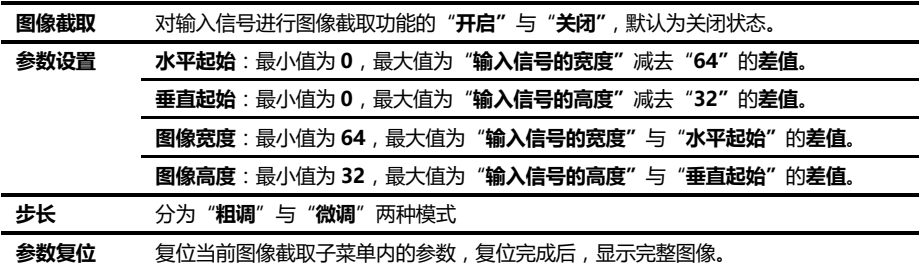

图像截取功能仅在"拼接功能"以及"放大功能"关闭,且当前输入信号有效的 情况下可用。当图像截取功能不可用的时候,由主菜单讲入图像截取子菜单时,菜单 系统会提示用户,检查与该功能冲突的设置选项。

图像截取功能是对输入信号进行截取后,按输出设置输出到 LED 显示屏上的功 能。因此图像截取的窗口大小与位置,就限制在输入信号的窗口之内。上表中参数设 置内的各项,均是互相制约的。

补充说明:输入信号的宽度、高度等信息可以在"非菜单状态"下的"当前输入 信号分辨率规格"显示区域中查看。

例如,通道 1 的输入信号分辨率规格为 1920×1080 60Hz, 那么, 输入信号的 宽度就是 1920,高度就是 1080,刷新频率就是 60Hz。

## <span id="page-19-0"></span>放大功能子菜单

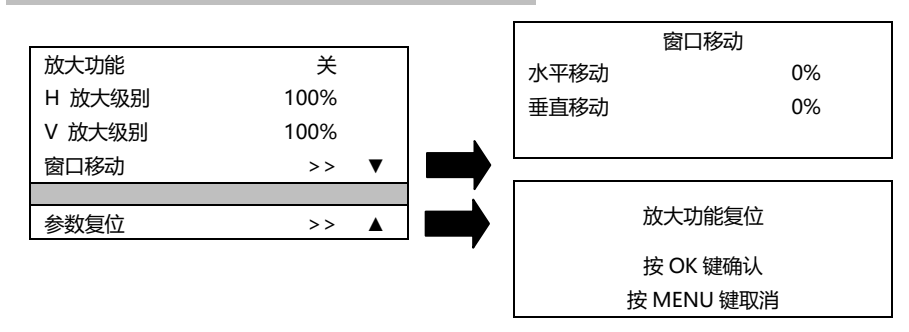

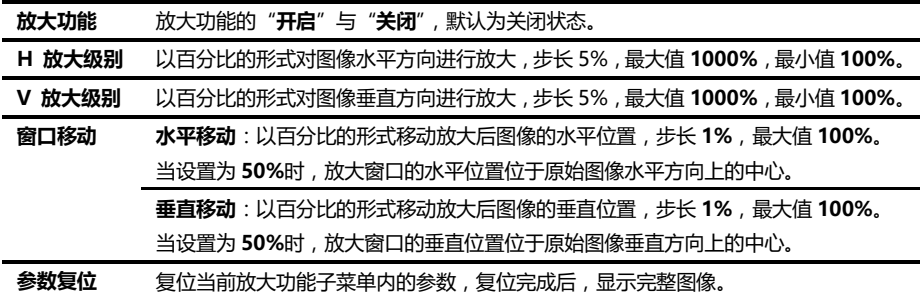

## <span id="page-20-0"></span>双画面子菜单

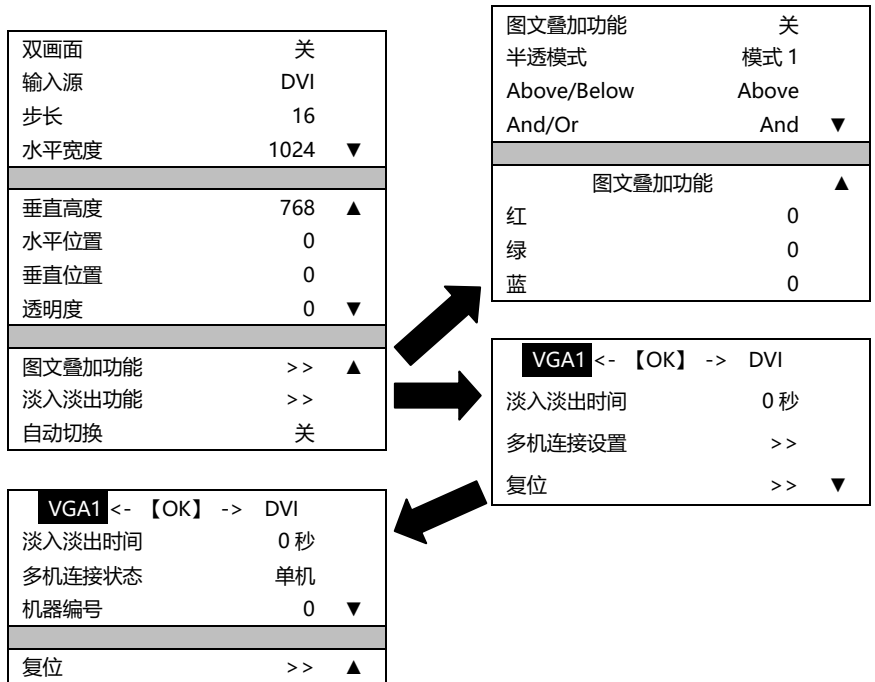

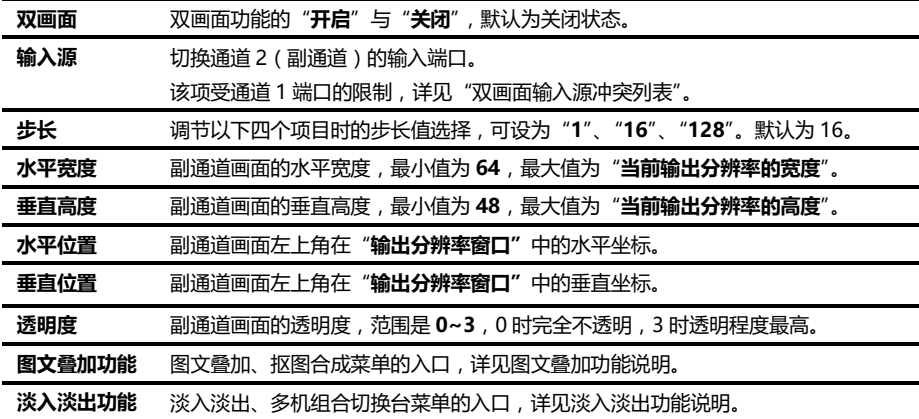

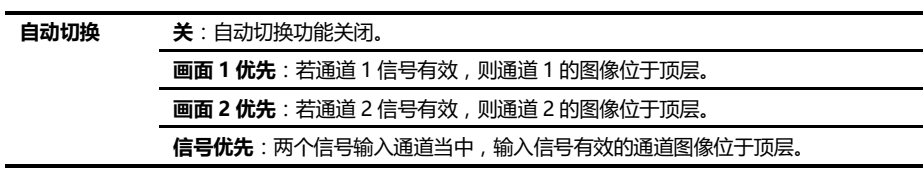

| 通道1<br>通道 2     | AV1                       | AV <sub>2</sub> | VGA1                  |        | VGA2                    |        | <b>DVI</b>              |        | <b>HDMI</b>             |        | E.M. |        |  |
|-----------------|---------------------------|-----------------|-----------------------|--------|-------------------------|--------|-------------------------|--------|-------------------------|--------|------|--------|--|
| AV <sub>1</sub> |                           | $\times$        | ✓                     | $\ast$ | ✓                       | $\ast$ |                         | $\ast$ | ✓                       | $\ast$ | ✓    | $\ast$ |  |
| AV <sub>2</sub> | $\boldsymbol{\mathsf{x}}$ | $\checkmark$    | ✓                     | $\ast$ | ✓                       | $\ast$ |                         | $\ast$ | ✓                       | $\ast$ | ✓    | $\ast$ |  |
| VGA1            | ✓                         | ✓               | ✓                     |        | $\overline{\mathsf{x}}$ |        | ✓                       |        | ✓                       |        |      |        |  |
| VGA2            | ✓                         | ✓               | $\boldsymbol{\times}$ |        | ✓                       |        |                         |        | ✓                       |        |      |        |  |
| <b>DVI</b>      | ✓                         | ✓               | ✓                     |        | ✓                       |        | √                       |        | $\overline{\mathsf{x}}$ |        | ✓    |        |  |
| <b>HDMI</b>     | ✓                         | ✓               | √                     |        | ✓                       |        | $\overline{\mathsf{x}}$ |        | ✓                       |        |      |        |  |
| E.M.            | ✓                         | ✓               | ✓                     |        | ✓                       |        | ✓                       |        | ✓                       |        |      |        |  |

表 2 : 双画面输入源冲突列表

注 1:上表中带"\*"号的组合方式下,由于通道 2 没有去隔行处理,画面将会有轻微 抖动现象,这种情况下,可考虑交换通道 1 与通道 2 的输入源。

注 2: 在切换通道 1 输入端口时, 系统以通道 1 为优先, 若通道 2 的端口与通道 1 的 端口互相冲突,则通道 2 的端口将自动切换到与通道 1 相同的端口下。

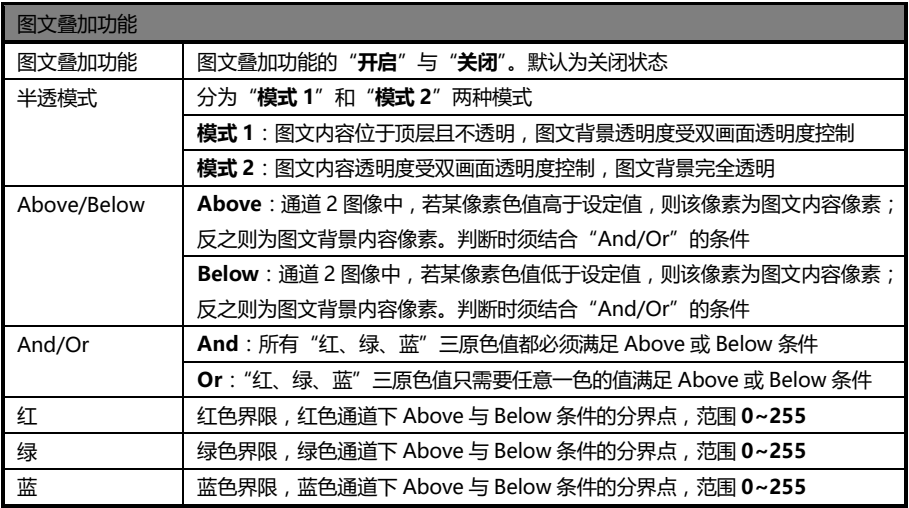

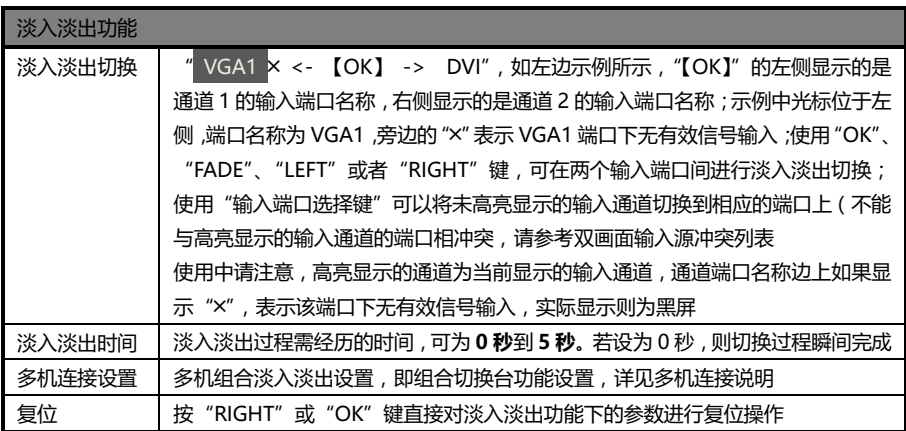

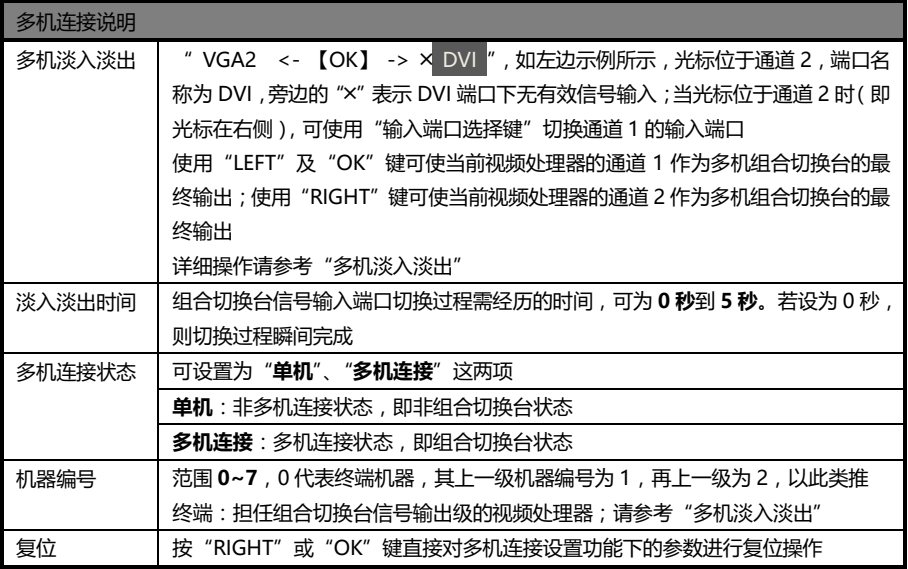

注:多机连接的硬件设置请查阅"多机淡入淡出"

### <span id="page-24-0"></span>拼接设置子菜单

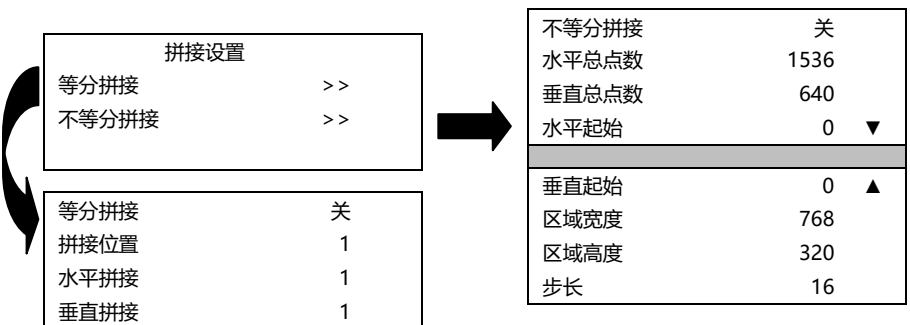

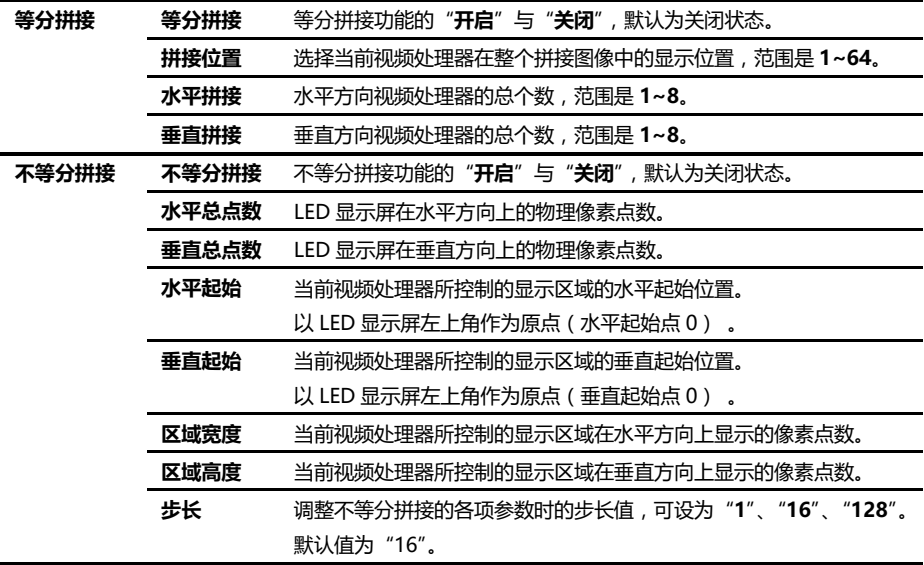

#### <span id="page-25-0"></span>快捷键菜单

LED-500C 视频处理器共设置了 7 个输入快捷键,以及 6 个功能快捷键。输入快 捷键分别是:"AV1"、"AV2"、 "VGA1"、"VGA2"、"DVI"、"HDMI" 以及 "E.M.": 功能快捷键分别是:"PIP"、"CROP"、"PART"、"AUTO"、"MODE"以及"FADE"。

所有按键的名称以及在本机上的位置请参考"**前面板图示"。** 

注意:除非特别提及,否则所有快捷键都必须在"非菜单状态"下才有效。

#### 输入快捷键

在非菜单状态下,按下任何一个输入快捷键,通道 1 的端口就会直接切换到与该 输入快捷键相对应的输入端口上去。片刻之后,菜单系统便会显示出该输入通道的状 态,包含端口名称,输入信号是否有效,有效的情况下还会显示出信号的分辨率规格。 关于这部分内容,请参考"非菜单状态介绍"。

补充说明: 在"无缝切换"功能开启的状态下, 按下任何一个输入快捷键, 系统 会在接下来的 1 秒钟左右的时间进行信号的准备和自动切换,整个切换延时大约 1 秒, 在这段时间内,LED-500C 的菜单系统会显示等待信息,如下图所示:

> 信号源切换中 请等待 . . .

当无缝切换完成,菜单系统会自动进入"非菜单状态"。

如果用户需要切换通道 2 的端口,请进入到"双画面子菜单"中,调节"输入源" 选项。

#### 功能快捷键

#### PIP 功能快捷键:

该快捷键只有在"无缝切换"功能关闭的状态下可用。若在 PIP 开启的状态 下, 将"无缝切换"功能开启, 则 PIP 功能会被强制关闭。

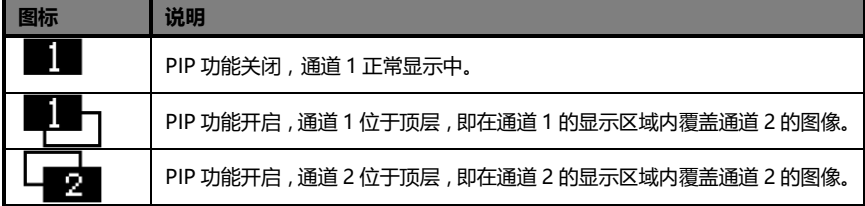

#### CROP 功能快捷键:

CROP 功能即"图像截取"功能,仅在"拼接功能"以及"放大功能"关闭, 且当前输入信号有效的情况下可用。若图像截取功能不可用,"CROP"键将不会 被响应。

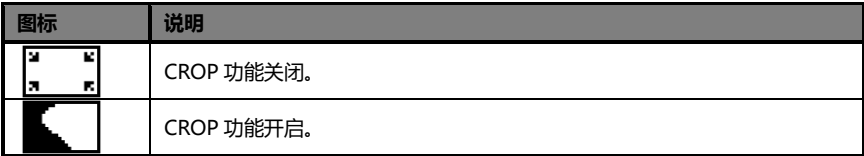

#### PART 功能快捷键:

PART 功能, 即部分或全屏显示画面快速切换功能。

在 LED 正常显示状态下,PART 功能应为关闭状态;在利用监视器设置播 放节目等情况下,可以利用 PART 功能开启时,图像全分辨率显示的特点,使这 个过程更加的快速方便。

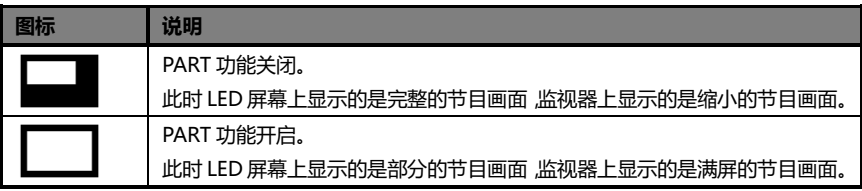

#### AUTO 功能快捷键:

在"非菜单状态"下,按下"AUTO"键,菜单系统将显示如下提示:

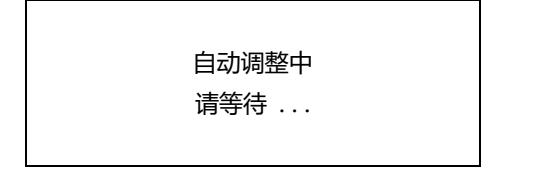

此时,系统正在自动对图像的显示位置进行自动调整,该过程完成后,菜单 系统将返回到"非菜单状态"。

#### MODE 功能快捷键:

在"非菜单状态"下,按下"MODE"键,菜单系统将进入模板加载快捷菜 单状态。如下图所示:

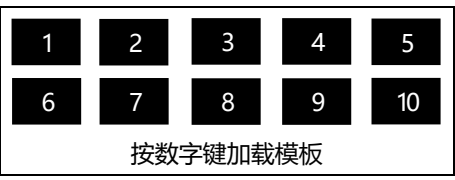

此时按下某个数字键,则相应的模板会立刻被加载到系统中,而相应的数字 也会以高亮状态显示。例:

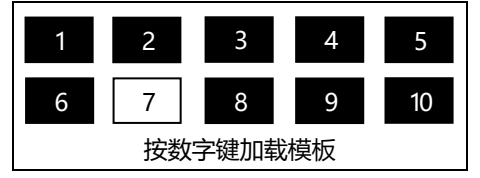

多机连接状态下, 任何一台 LED-500C 视频处理器都可以作为"MODE"功 能的控制器。确保所有机器都处于"非菜单状态"下,在任何一台机器上按下 "MODE"快捷键后,所有机器都将进入模板加载快捷菜单状态,此时,在任何 一台机器上按下某个数字键,则所有的机器都会将相应的模板加载到各自的系统 中,方便您在各种应用场合下快速切换工作状态。

#### FADE 功能快捷键:

在"非菜单状态"下,按下"FADE"键,菜单系统将进入淡入淡出切换状 态。如下图所示:

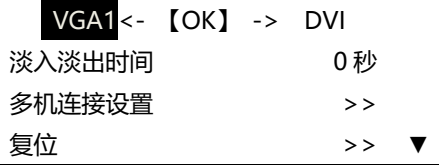

提示:

1、虽然在淡入淡出快捷菜单中可以切换底层通道的输入端口,但在使用淡 入淡出的过程中切换输入端口并不是安全的行为,因为在没有预监的情况下,您 不能准确的把握切换的时机。因此请事先确定是在哪两个输入端口之间进行淡入 淡出切换,并将通道 1 及通道 2 的端口,分别设置为两个目标端口之一。

2、在非菜单状态下按"FADE"键就可以直接进行淡入淡出操作,菜单系统 进入淡入淡出界面后,在第一行按"FADE"、"OK"、"LEFT"及"RIGHT" 键就可以进行双画面的淡入淡出操作;反色的字符表示现在正在显示的信号端口, 左边的字符表示通道 1 的输入信号端口名称,右边的字符表示通道 2 的输入信号 端口名称;输入端口名称的旁边如果出现"╳",表示该端口无有效输入信号。

3、淡入淡出功能的端口限制请参考双画面输入源冲突列表。

## <span id="page-29-0"></span>使用拼接

## <span id="page-29-1"></span>拼接概述

LED-500C 单机具备两个发送卡槽, 两卡可以同时为两块 LED 显示屏输送相同 的图像,也可以利用两卡的级联方式,增大带载面积,为一块高分辨率的 LED 显示屏 输送高清图像。

若 LED 显示屏的实际像素超出了发送卡的带载能力,对于这种情况,需要使用 多张发送卡并使用视频处理器的拼接功能来解决。采用处理器进行拼接,既可以多机 合成在一起显示完整画面,又可以分开来单独显示独立图像。

LED-500C 视频处理器使用了"同步随动"技术,很好的解决了一直以来难以攻 克的拼接难题:拼接图像运动割裂现象,即运动图像在拼接缝处错位的现象。"同步随 动"技术让用户很容易就能使用 LED 视频处理器实现超大 LED 显示屏的拼接。"同步 随动"功能会在拼接功能开启后自行启动,菜单系统会给出当前视频同步状态的提示, 关于这部分内容请参考"状态图标及其含义"。

LED-500C 视频处理器提供了两种拼接方式,分别是"等分拼接"和"不等分拼 接",前者设置极其简单,但对其应用的场合有一定限制,后者设置稍复杂,可以应对 所有的拼接场合。

下文将详细介绍 LED-500C 拼接功能的使用方法及注意事项。

## <span id="page-30-0"></span>等分拼接

等分拼接,应用于每组 LED 拼接单元的参数都相同的情况之下。

例如:有 6 组完全相同的 LED 显示屏,每一组都由一张发送卡或者一组级联的 发送卡来输送图像,现在要把这 6 组屏按水平 3 组、垂直 2 组的方式拼接成一个屏幕 来显示,如下图所示:

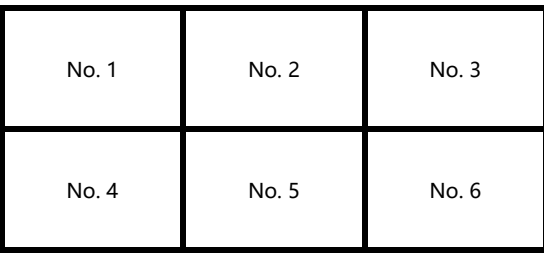

那么这 6 组 LED 显示屏,每组需要一台 LED-500C 视频处理器。这六台机器的等分 拼接参数须按下表设置:

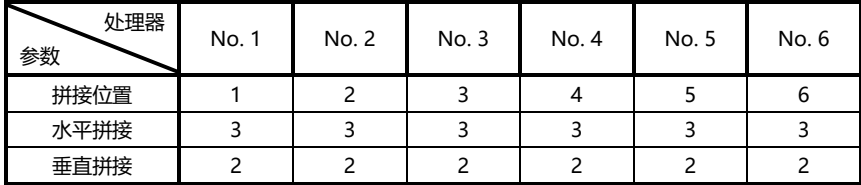

系统搭建完成后,需要测试拼接效果, 若"同步随动"功能不能成功启动(即同 步随动图标很长一段时间内都不能显示出来),那么就需要新增一台 LED-500C 视频 处理器来做信号整形,而上述 6 台机器之间通过分配器输入与输出进行等分拼接。

其系统框图如下所示:

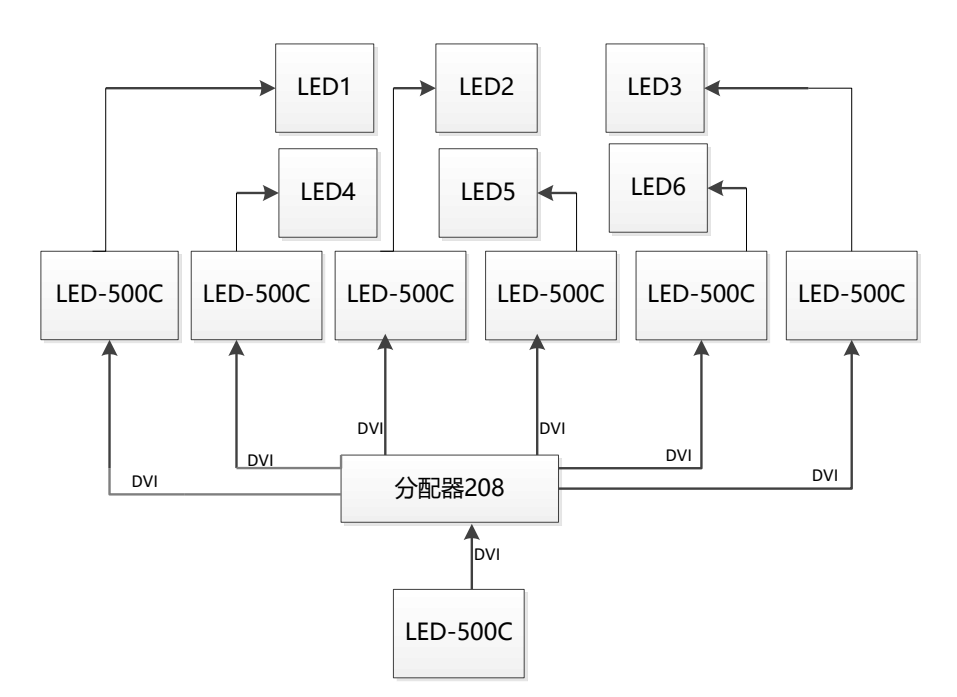

上图中, No. 1 到 No. 6 这 6 台 LED-500C 视频处理器的输入信号完全一致。

## <span id="page-31-0"></span>不等分拼接

不等分拼接适用于所有需要拼接的场合,等分拼接是不等分拼接的特例,即所有 拼接单元参数都相同的特殊情况。对于所有需要拼接的场合,都可以使用不等分拼接 功能。

下面举个例子来说明不等分拼接参数是如何设置的。拼接形式如下图所示:

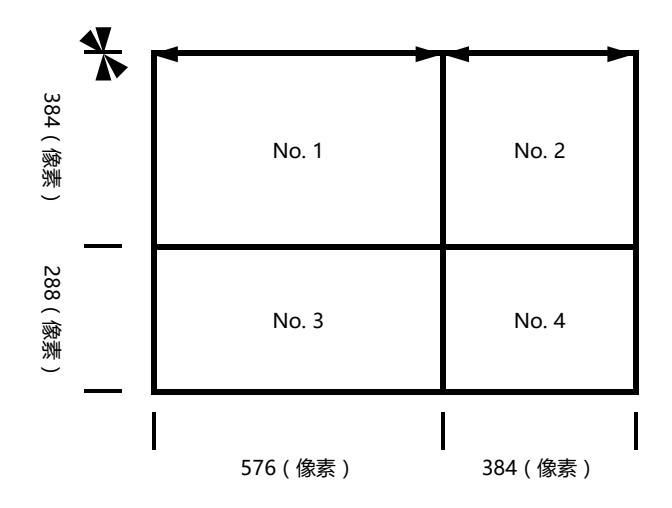

该例中有 4 组 LED 显示屏, 每组需要一台 LED-500C 视频处理器。这四台机器 的不等分拼接参数须按下表设置:

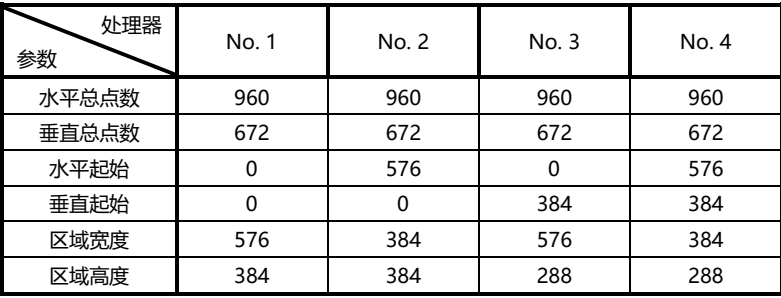

系统搭建完成后,需要测试拼接效果,若"同步随动"功能不能成功启动(即同 步随动图标很长一段时间内都不能显示出来),那么就需要新增一台 LED-500C 视频 处理器来做信号整形,而上述 4 台机器之间通过分配器来进行信号的传送。

其系统框图如下所示:

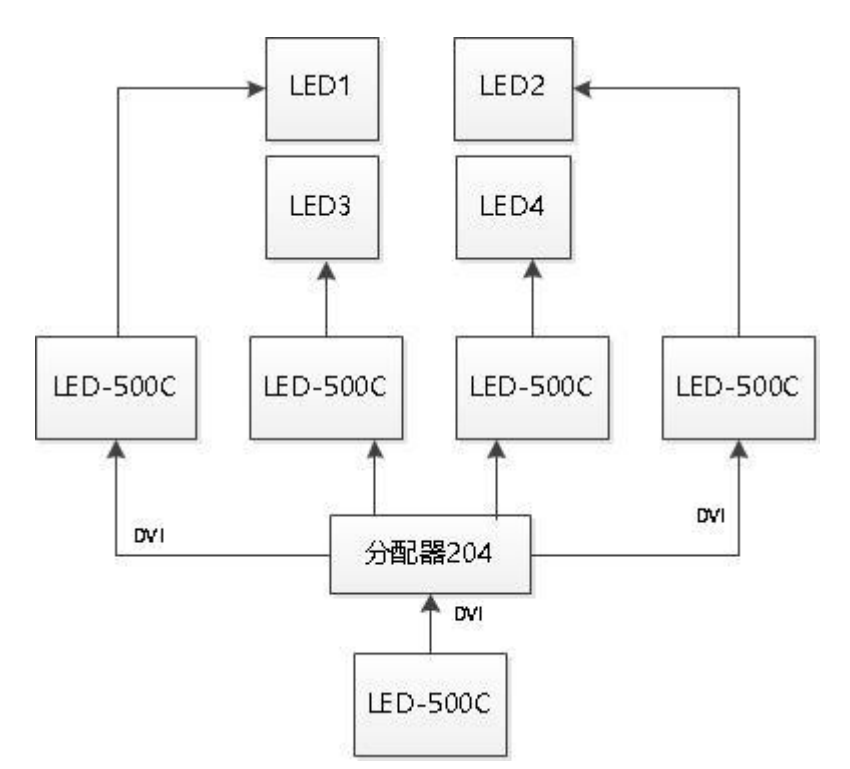

上图中, No. 1 到 No. 4 这 4 台 LED-500C 视频处理器的输入信号完全一致。 通过主控 LED-500C 输出给分配器,将分配器输出的信号给各自 LED-500C 视频处理 器的输入,这样可以达到拼接的效果。

以上的拼接示例中,都使用了用于信号整形的 LED-500C 视频处理器的两个输 出口,这是为了避免 DVI 信号的不稳定现象。

注意: LED-500C 视频处理器中对屏幕像素位置的描述, 是从 0 开始的, 即左上 角像素的水平及垂直位置均为 0,水平方向由左到右递增,垂直方向由上到下递增。

<span id="page-34-0"></span>输入信号热备份

热备份概述

什么是输入信号的热备份?它有什么用处?

简单来说,热备份就是在输入信号丢失时,自动、快速的将备用输入信号顶替原 来的输入信号,最大限度的保证输出图像不间断。

热备份是对系统稳定性的一个有力保障,这使得因为信号输入装置故障而造成的 影响降到最低。

如何使用热备份

进入"双画面子菜单",并选择"自动切换"功能,您可以在这里设置如何使用 LED-500C 的热备份功能。这里有四个选项,详细情况请查阅下表:

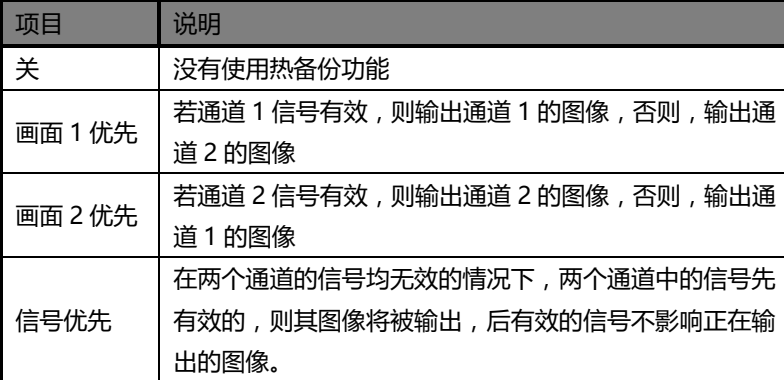

需要注意的是,使用热备份功能时,通道 1 与通道 2 的输出图像位置及大小须按 实际使用情况事先设置好。推荐使用"画面 1 优先"选项,将备份的信号源设置到通 道 2 上。热备份是建立在对信号进行检测的基础上进行的操作,当信号源信号不稳定 或者丢失的瞬间,会有瞬间的黑屏,但是在最快的时间内(0.2 秒左右)备份通道的 图像就会显示出来, 让画面的中断时间减小到最短。

# <span id="page-35-0"></span>常见问题

LED-500C 为用户提供了丰富的功能,某些功能的使用要求用户有相当的专业知 识。当用户遇到问题的时候,可以尝试自己去调校机器,如果按下面列出的步骤仍然 无法解决时,请与您的当地经销商联系,或者直接与本公司的客户服务部联系。为了 您的安全,切勿试图自行对产品进行修理。

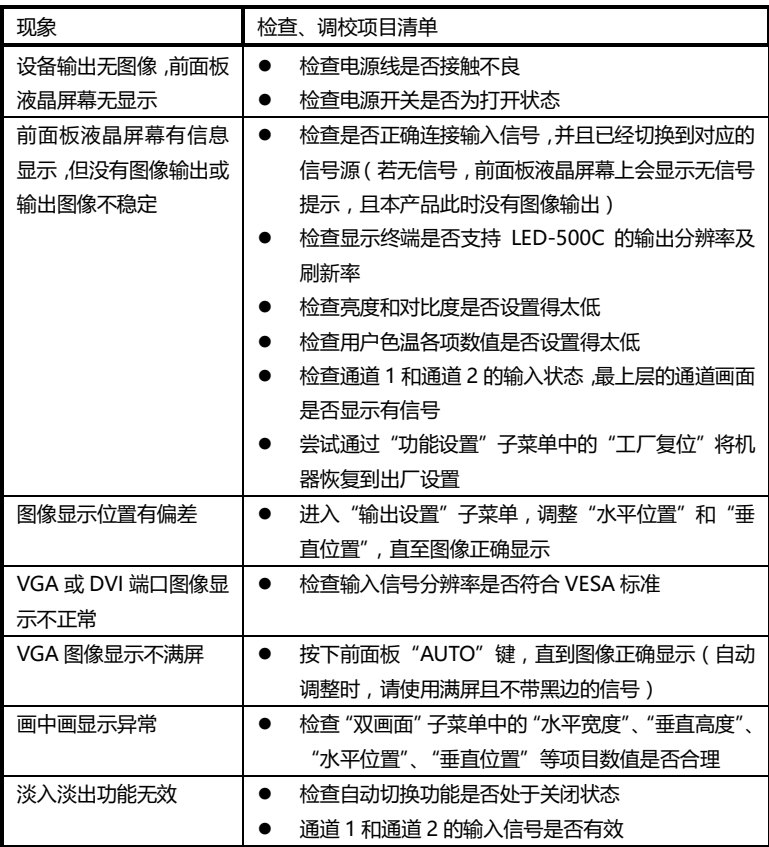
# 型号说明

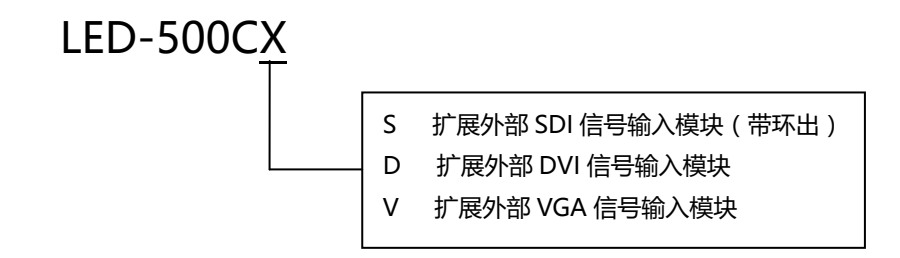

#### 保修说明

#### 整机保修期

- 自用户购机发票日期起 12 个月;
- 如果用户购机发票丢失,以此产品的生产日期后的第 60 天,为该产品的保修起 始日期。

#### 非保修规定

- 机器浸水,碰撞,使用后所产生的污渍或表面划伤等其它非正常使用原因造成的 故障或损坏;
- 非经我司同意的拆机,改装;
- 非产品所规定的工作环境下使用,造成的故障或损坏(例如温度过高,过低或电 压不稳定等) ;
- 由于不可抗拒(如火灾,地震等)或自然灾害(如雷击等)所造成的故障或损坏;
- 产品超出保修期。

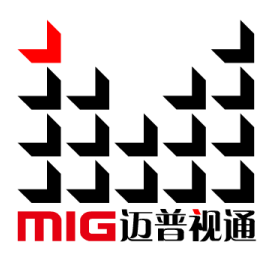

# LED 视频处理器

#### LED Video Processor

使用说明书 User Manual V1.2

 $\triangle$  使用本 LED 视频处理器之前,请先仔细阅读此使用说 明书并将之妥善保存以备日后参考。 Before using this LED Video processor, please read this manual carefully and preserved for reference in the future.

# **MAGNIMAGE**

# LED-500C

# **Statements**

Without the written permission, any unit or individual could not copy, reproduction or translate the book or part of it. Also could not transmit it in any form or any way (electronic, mechanical, photocopying, record or other way) for any business and profitable purpose.

The product specifications and information mentioned in this manual is just for reference, will not give prior notice if there is any updated. Unless there is a special agreement, it is just used as guidelines. All the statements or information in this manual shall not constitute any form of guarantee.

# Directory

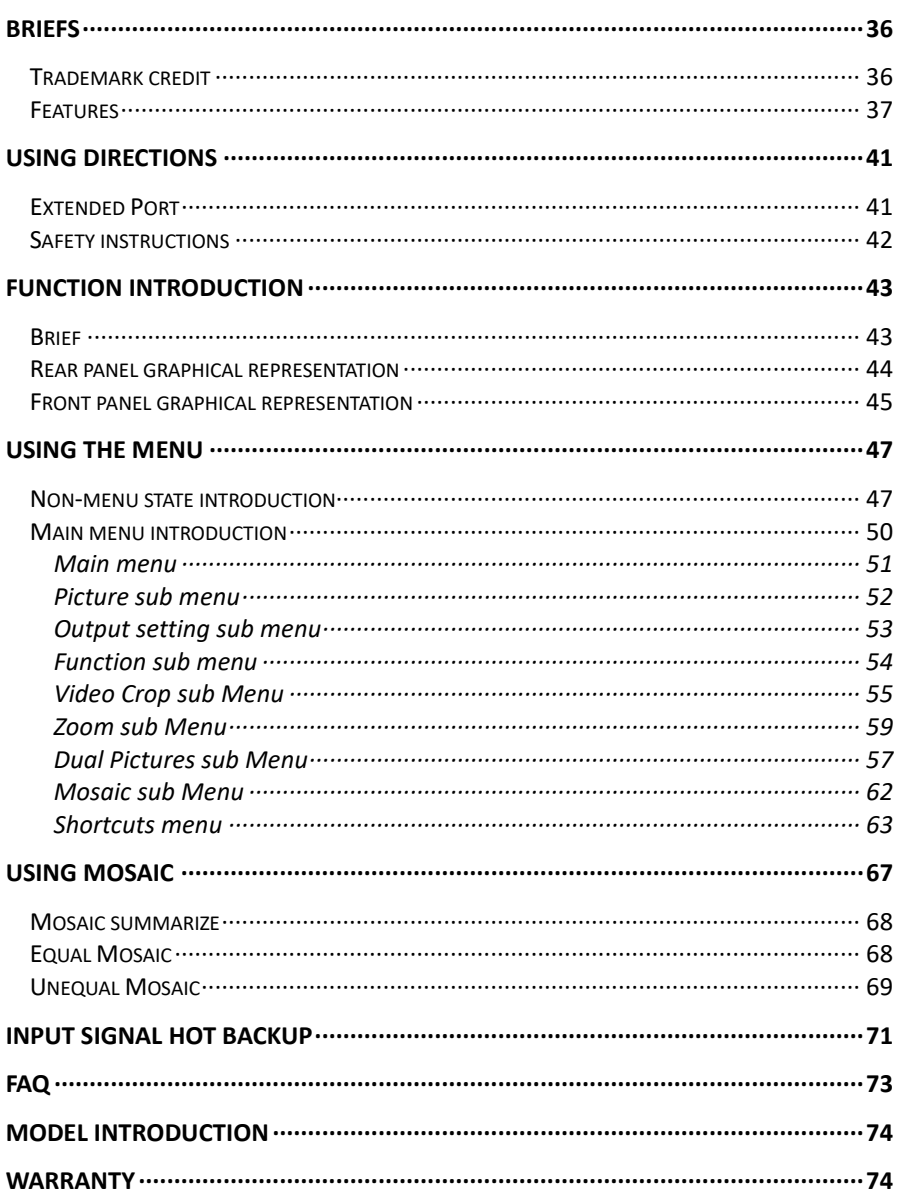

## <span id="page-40-0"></span>Briefs

Thanks for your purchasing our LED Video processor. Do hope you can enjoy the experience of the product performance. The design of the LED video processor conforms to international and industry standards. But if with improper operation, there will be a personal injury and property damage. In order to avoid the dangerous, please obey the relevant instructions when you install and operate the product.

#### <span id="page-40-1"></span>Trademark credit

- VGA and XGA are the trademarks of IBM.
- VESA is a Video Electronics Standards Association's trademark.
- HDMI、HDMI mark and High-Definition Multimedia Interface are all from HDMI Licensing LLC.

Even if not specified company or product trademarks, trademark has been fully recognized.

#### About software

Do not change, decompile, disassemble, decrypt or reverse engineer the software installed in the product, these acts are illegal.

# <span id="page-41-0"></span>Features

- Support ultrahigh resolution output、ultrahigh horizontal frequency resolution.
- Quick switching for input of single machine.
- Realize switcher's function by multi-machine connection,support cut and fade function for multi-inputs .
- Picture and text overlay, cutout composite function, convenience to achieve the effect of the captions superposed and image compound.
- The multi-machine prompt restore function of working mould is convenience for you to switch rapidly in a variety of applications.
- Input hot backup function, allows you to be no longer embarrassed in case of sudden loss of the input signal.

# <span id="page-42-0"></span>Using directions

#### Included Accessories

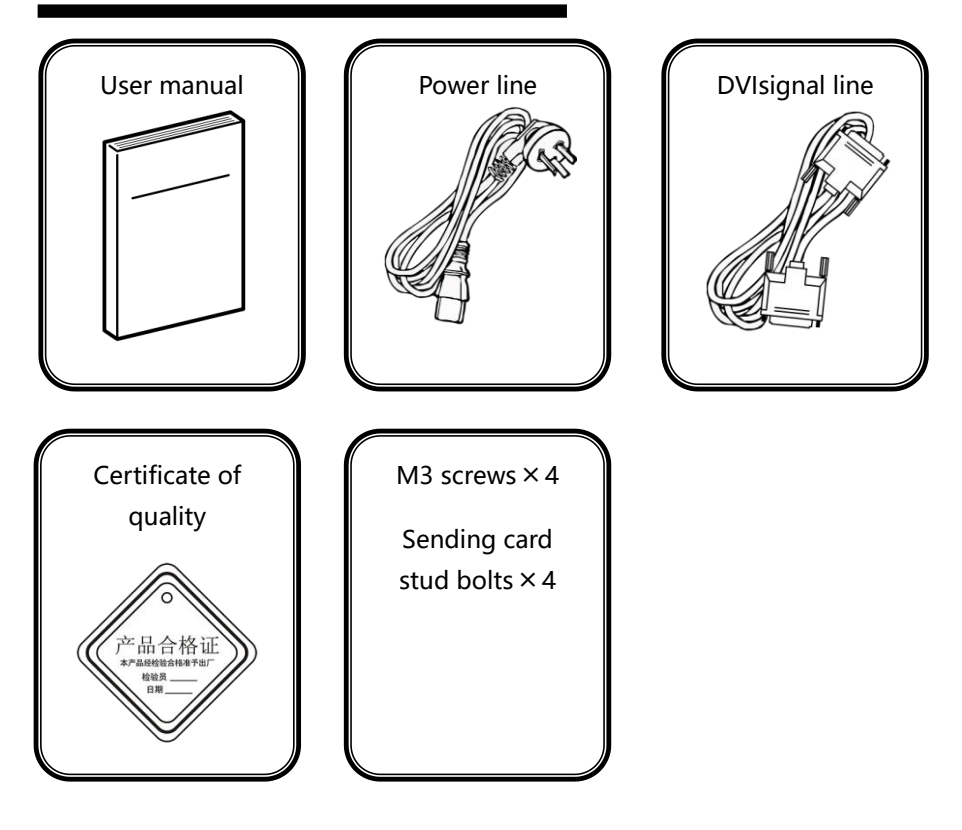

# <span id="page-43-0"></span>Extended Port

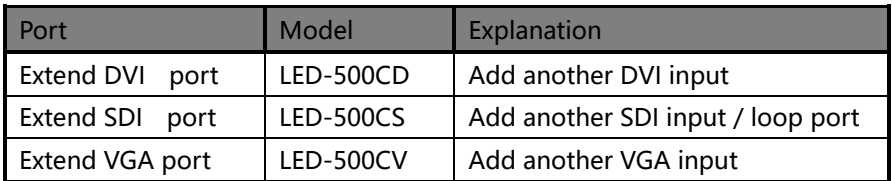

# <span id="page-43-1"></span>Safety instructions

- Please use the correct power supply according that the power input voltage for this product range is 100~240V AC, 50/60Hz.
- When you need connect or pull out any signal or bound guideline. Please confirm that all the power supply cords have been pulled out ahead.
- When you need to add hardware device for the LED video processor, make sure all of the signals and power cables have been pulled out ahead.
- Before you operate any hardware, please turn off the LED video processor's power, and to set you on the electrostatic by touching the ground surfaces.
- Please use the processor in clean, dry and ventilated environment, not use it in the high temperature, humidity environment.
- The product is the electronic product; please stay away from the fire, water and of which is inflammable and blast, dangerous.
- This product is with high pressure components, please don't open the case or maintain it by your own.

# <span id="page-44-0"></span>Function introduction

### <span id="page-44-1"></span>Brief

LED-500C series products are the video processor developed for the large screen display system, adopted the top image processing chips , internal 12 bits processing, with clearer images and richer colors.

Advanced alternate motion picture processing technology, to remove video motion tail or jagged, for the normal PAL/NTSC video, output image will be clearer, for the HD 1080i signal, output image details will be rich, full color and image quality is in the leading level.

Advanced image scaling technology, can support tens of the resolution, single machine can maximum output 2304×1152, 2560×816, 1920×1200, 1536×1536 resolution and maximum refresh frequency rate 120Hz, and can scale the input picture point by point according to the screen size.

Intellectualized large size LED screen seamless splicing technique, the user just needs to have simple setting, they could realize that to send card picture splicing, can support 24576×24576 lattice LED screen; Unique synchronized moving technology, ensure high speed motion picture fluently without tail or derangements.

Perfect video image input port, including 2×VGA , 1×DVI (can be extended for two input in unison) , 1×HDMI 、and 2×AV (PAL/NTSC/SECAM) , 1×SDI (optional), support all HD signal input, can be connected with various audio and video equipment.

Support the seamless switch between different input signal sources and picture in picture function.

The whole unit is with pure hardware framework, steady and reliable.

# <span id="page-45-0"></span>Rear panel graphical representation 41Rear panel graphical representation

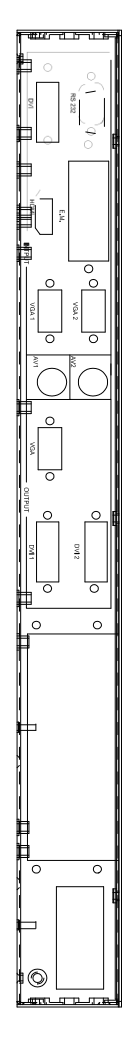

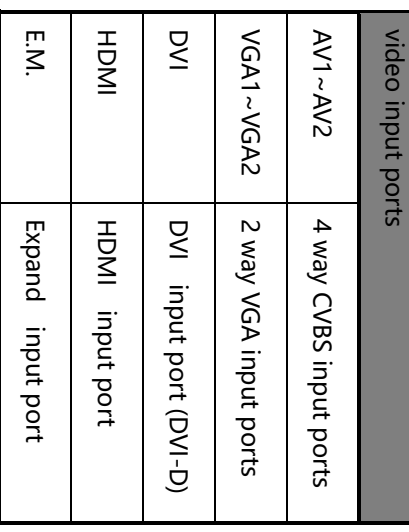

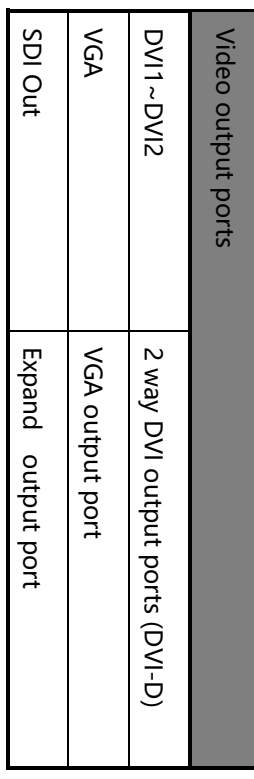

# <span id="page-46-0"></span>Front panel graphical representation Front panel graphical representation

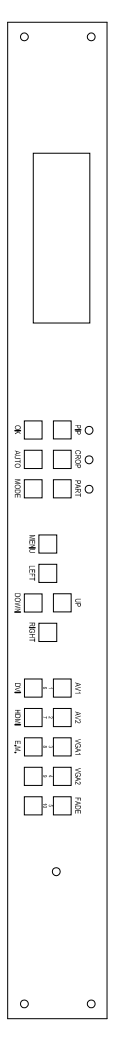

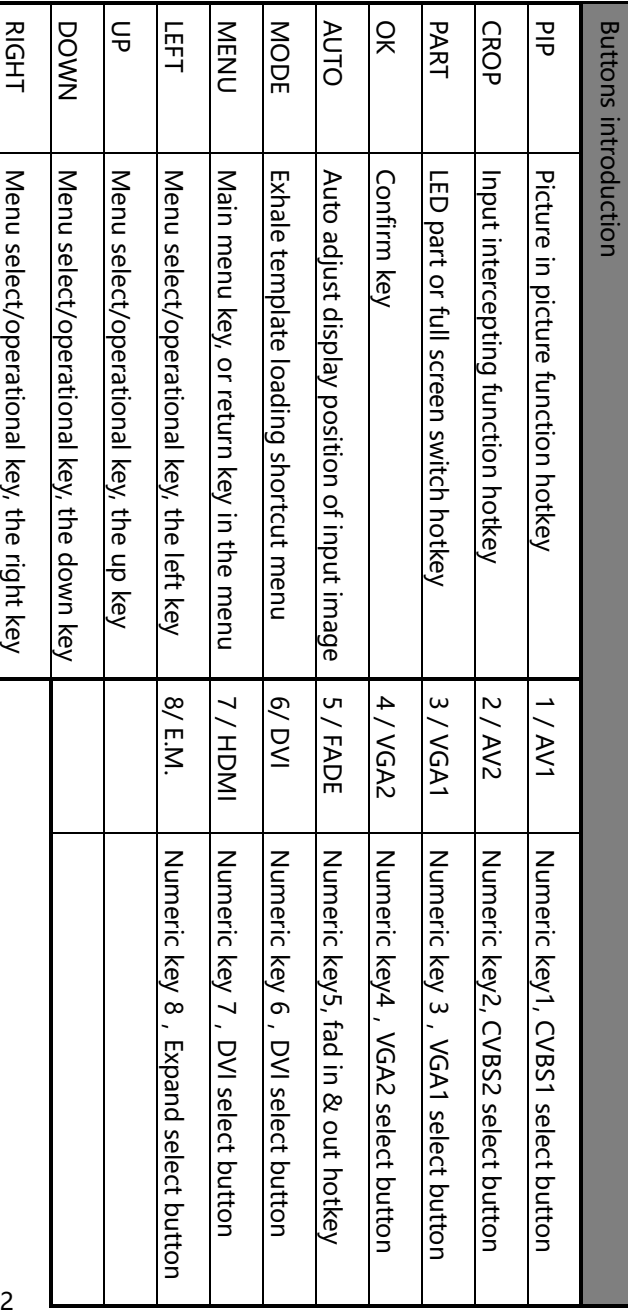

# Technical Specification

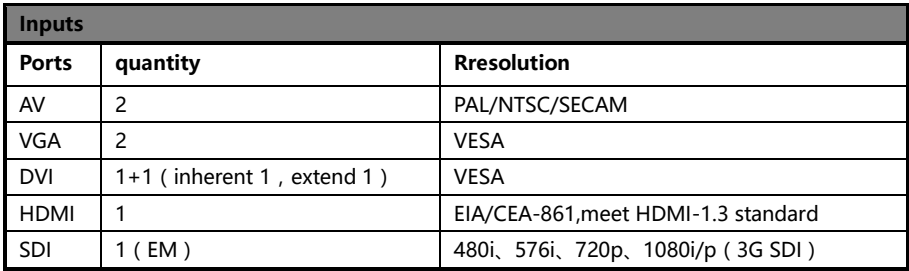

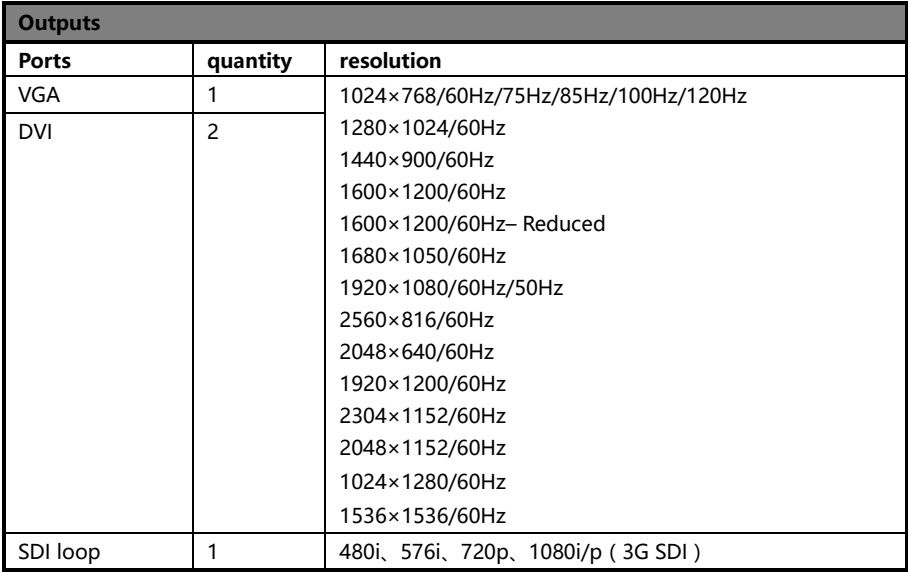

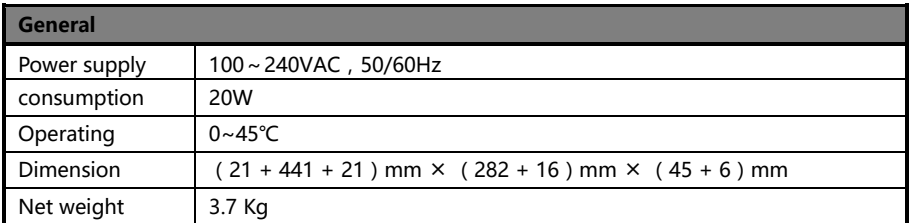

# <span id="page-48-0"></span>Using the menu

Using the menu system can set to this machine convenient and intuitive to meet the demands of user.

LED-500C using a highlight and high contrast LCD screen to display the whole user menu. When the user does not operate or operate in overtime, the LCD screen will display a non-menu state. If you use the buttons on the front panel to set the machine, the LCD screen will display the menu according to user actions for the user to have prompt and better, more straightforward operations.

We will introduce the LED-500C menu system combing the LCD display and the front panel buttons.

#### <span id="page-48-1"></span>Non-menu state introduction

Turn on the power supply of LED-500C, in the process of the system startup, the LCD front panel would display the start interface on the left screen, when the start completed, there will show the machine's current state on the screen as the following figure shows:

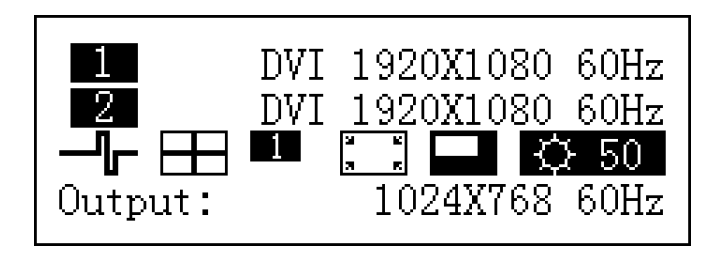

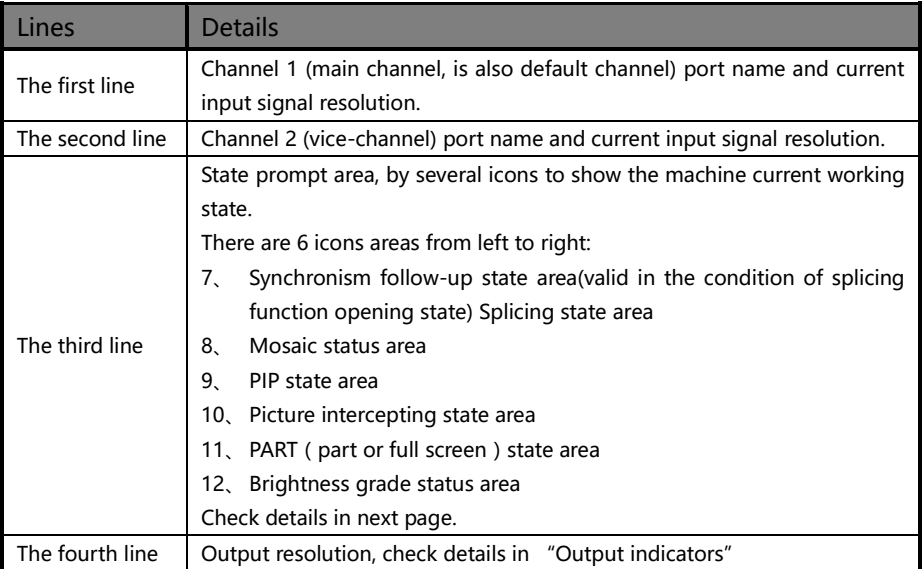

Above the figure, there are 4 lines content, explanation as the following:

In the non-menu state, the third line area of LCD screen is status prompt area, by several icons to show the machine current working status. Please see the table below:

| Icons | Area           | Name                                   | Hint (shortcut key in the bracket)                                                                       |
|-------|----------------|----------------------------------------|----------------------------------------------------------------------------------------------------|
|       | 1              | Synchronism<br>follow-up<br>state area | When the splicing function is in opening<br>state, Synchronism follow-up is also started<br>successfully |
|       | $\overline{c}$ | Equal splicing<br>state                | Equal splicing function is Enable                                                                        |
|       | 2              | Unequal<br>splicing state              | Unequal splicing function is open                                                                        |
|       | 3              | PIP off                                | PIP function off (PIP)                                                                                   |
|       | 3              | PIP on [1]                             | PIP function on channel 1 is on the top (PIP)                                                            |
|       | 3              | PIP on [2]                             | PIP function on channel 2 is on the top (PIP)                                                            |
| F.    | 4              | Image<br>intercepting<br>off           | Image intercepting function turnoff (CROP)                                                               |
|       | 4              | Image<br>intercepting<br>on            | Image intercepting function on (CROP)                                                                    |
|       | 5              | PART function<br>off                   | PART function off , cutdown image shown on<br>the monitor (PART)                                         |
|       | 5              | PART function<br>on                    | PART function on, full screen image shown<br>on the monitor (PART)                                       |
|       | 6              | <b>Brightness</b><br>grade icon        | Digital presents current brightness grade,<br>range from 0~100 (UP、DOWN)                                 |

Form3: State icons and meanings

# <span id="page-51-0"></span>Main menu introduction

The main menu will show the symbols listed in the table below, please check its specific meaning :

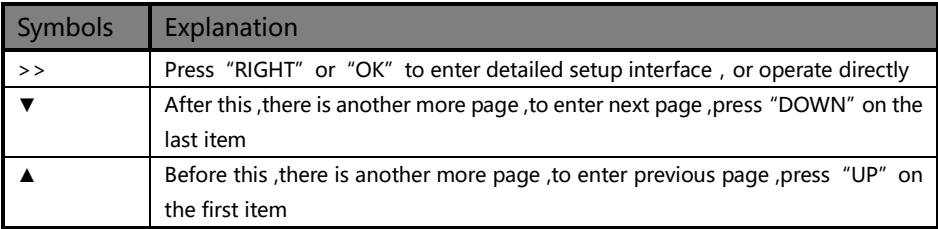

In the main MENU, the user can use the "MENU"、"UP"、"DOWN"、"LEFT"、"RIGHT"、"OK" key to select and adjust the each six item. Its operation is fixed pattern, please check the following table:

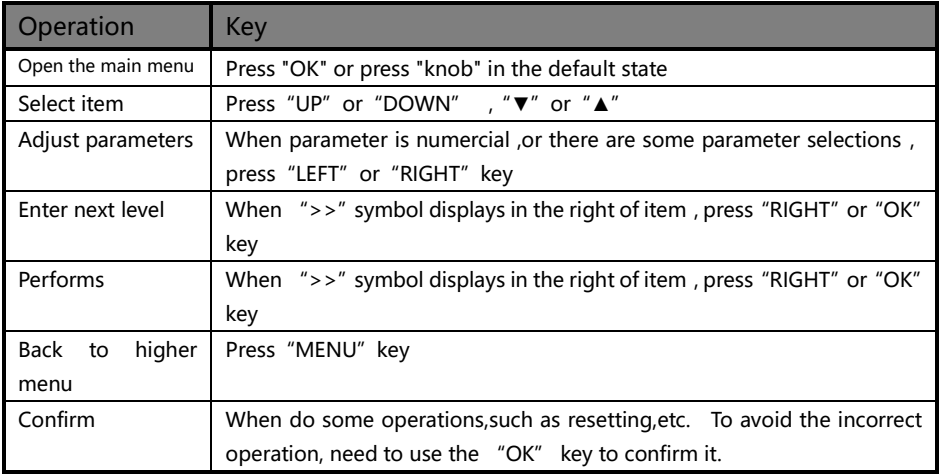

#### <span id="page-52-0"></span>Main menu

In the MENU state, press "MENU" button, the MENU system will enter the main MENU state, the LCD screen will show the details as below:

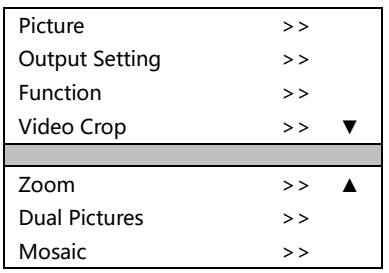

The main menu has seven sub menu items divided into two pages and display separately. Press the "UP" or "DOWN" keys to choose the above listed seven sub MENU headings, after selected, to press "OK" or "RIGHT" button to enter the selected item, and press "MENU" button to return.

#### Picture sub menu

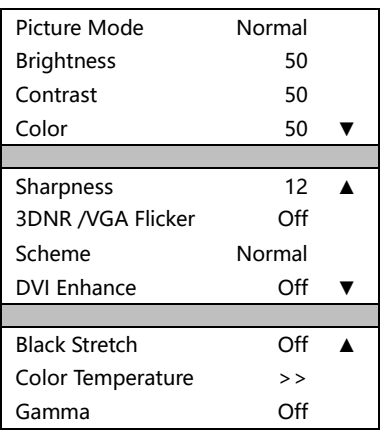

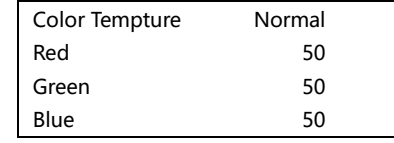

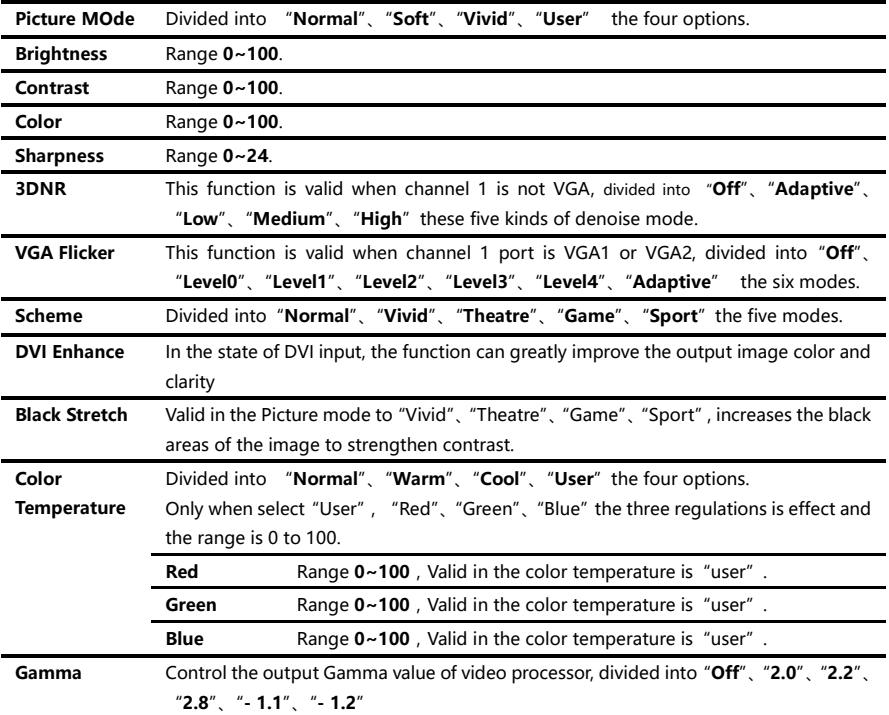

#### <span id="page-54-0"></span>Output setting sub menu

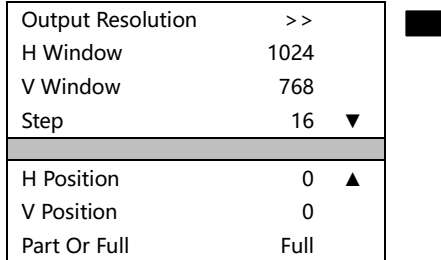

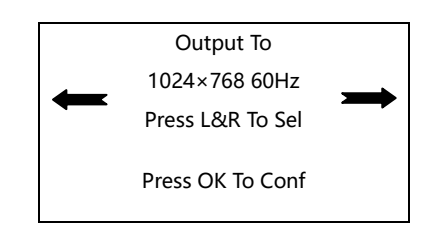

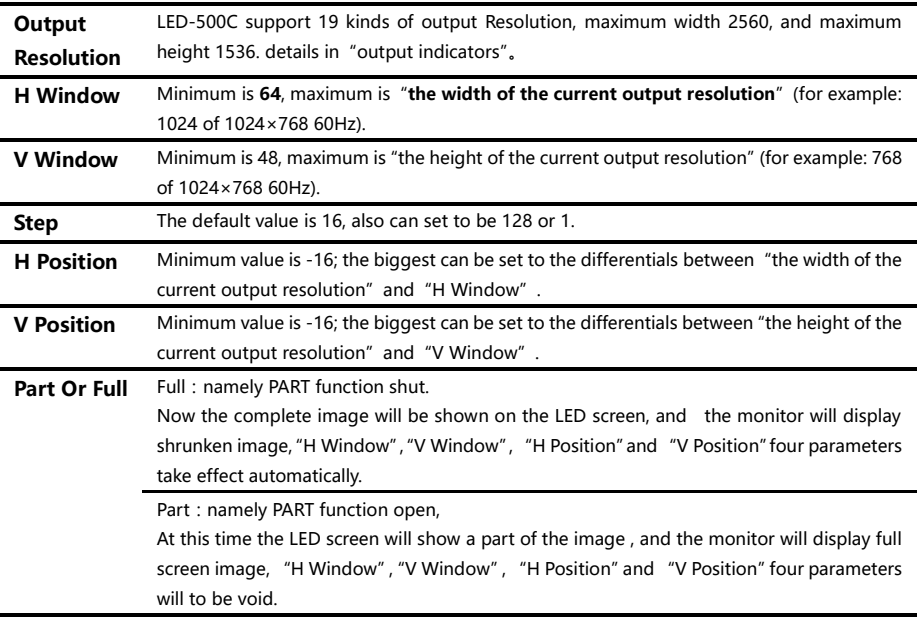

Please set the output resolution, H Window and V Window based on the physical resolution of LED screen. If do not have suitable output resolution, please select the options with bigger resolution than the screen's.

For example, there is a LED screen whose physical resolution is 1152╳960, you cannot find the resolution in the output resolution lists of LED-500C, and larger and nearest resolution is

"1280╳1024 60Hz", in such circumstances, please set the output resolution to be"1280╳1024 60Hz". In addition, still need to set the H Window to be the practical width of the LED screen, 1152. And the V Window should be the practical vertical height, 960.

#### <span id="page-55-0"></span>Function sub menu

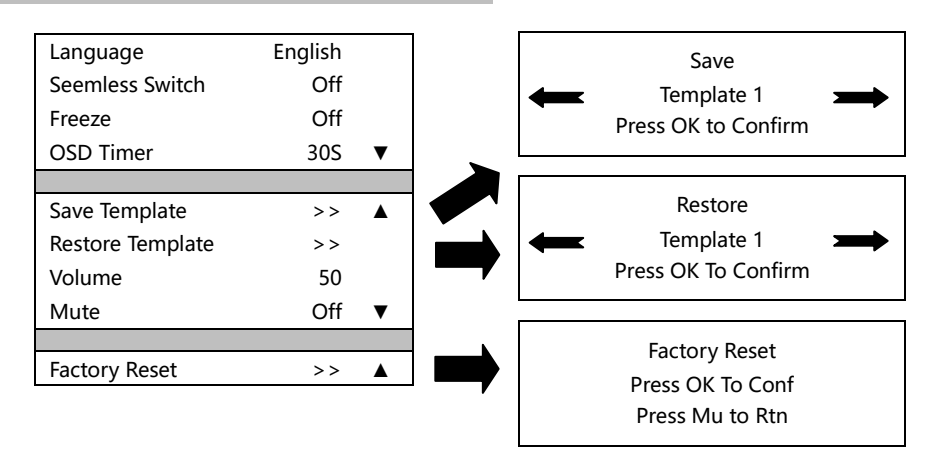

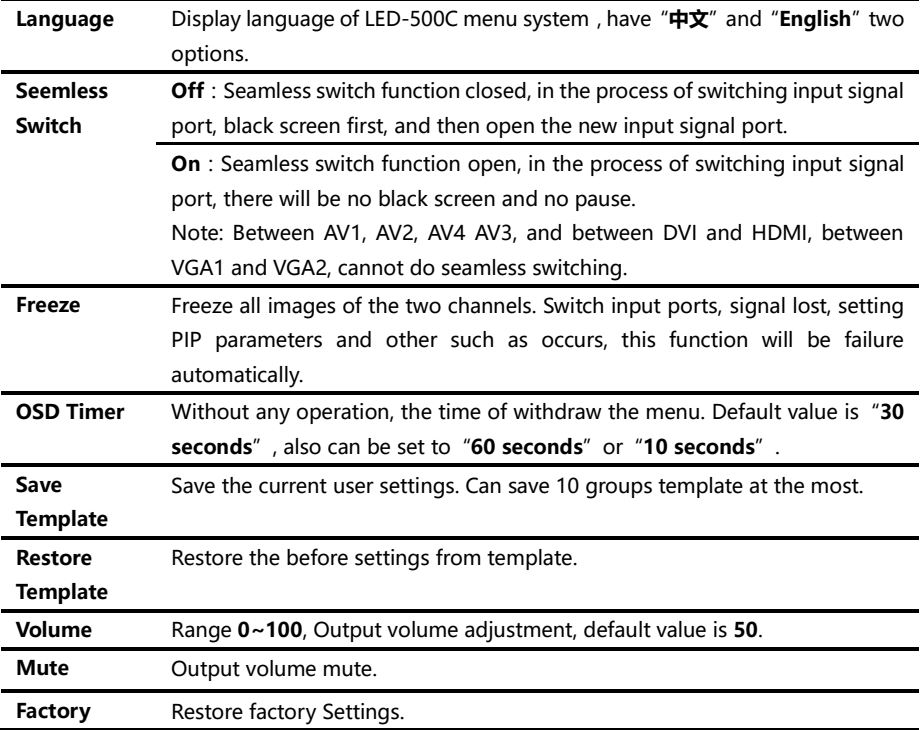

#### <span id="page-56-0"></span>Video Crop sub Menu

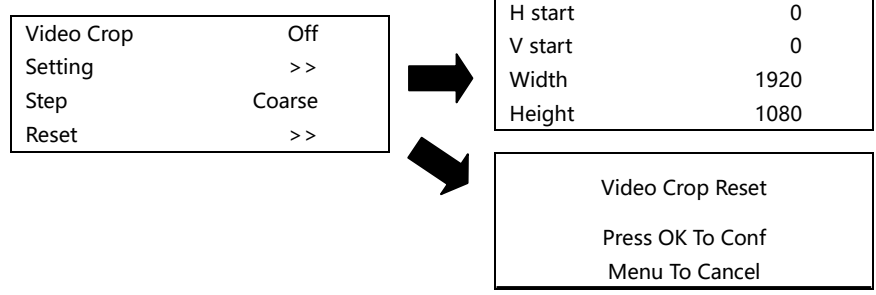

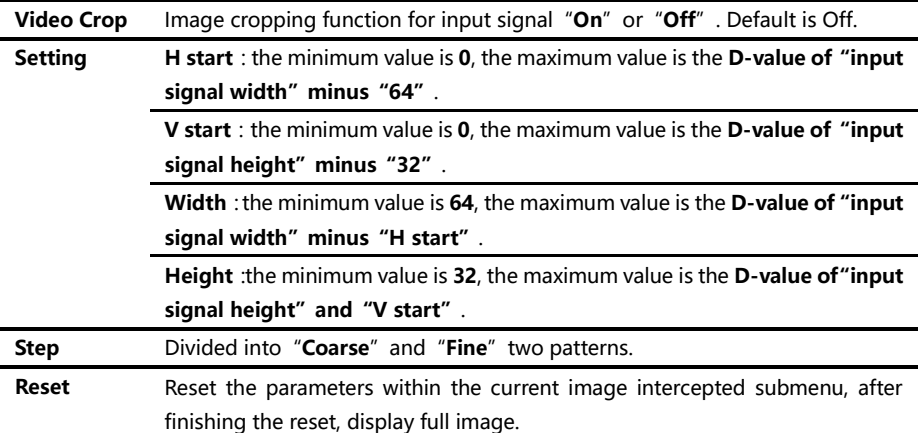

Image intercepting function is only available in the state of "splicing function" and "zoom function" closed and the current input signal effective. When the image intercepting function is not available, enter the image intercepting sun menu from the main menu, the menu system will prompt the user to check the function conflict Settings.

Image intercepting function is the function to intercept the input signal, and according the output Settings to output to the LED display. So the image intercepted window size and location, limits within the input signal window. The above graph parameter Settings are all mutual condition.

Additional remarks: input signal width, height and other information can be checked in the display of "current input signal resolution specifications" and in the state of ["non-menu](#page-12-0) state" For example, input signal resolution specifications of signal input channel 1 is 1920  $\times$  1080 60Hz , then, the input signal width is 1920, the height is 1080, 60Hz is refresh frequency.

<span id="page-57-0"></span>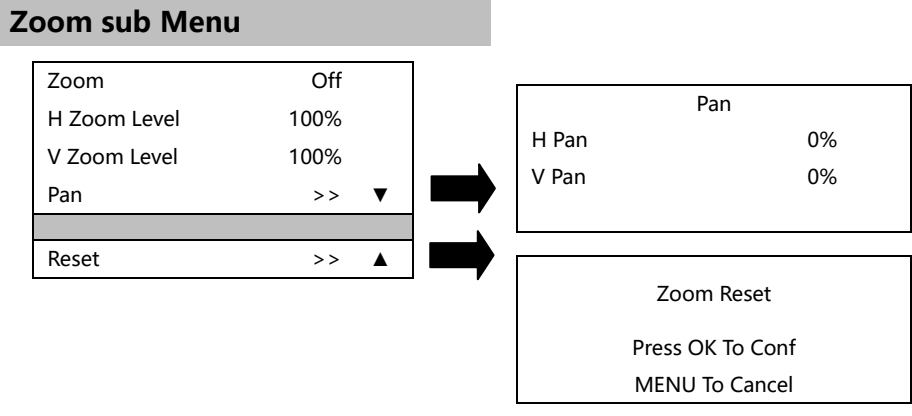

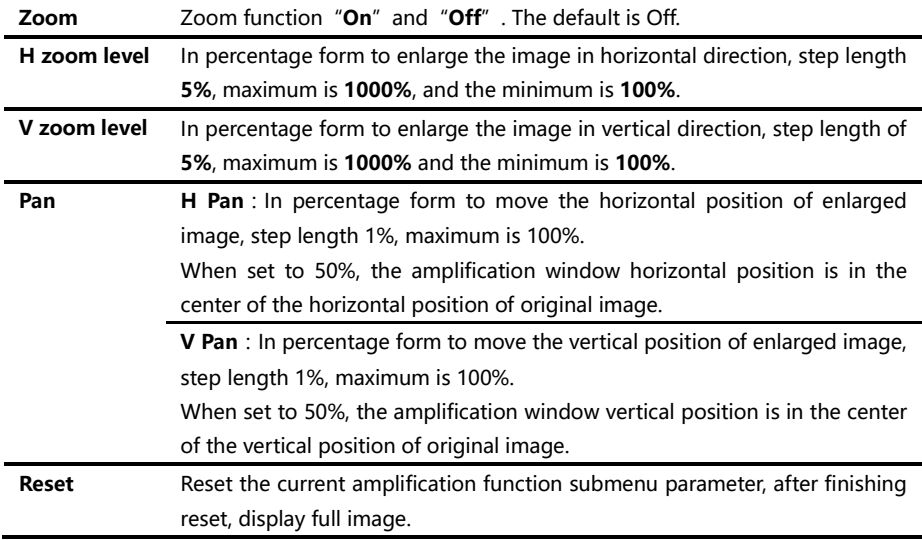

#### <span id="page-58-0"></span>Dual Pictures sub Menu

Reset  $\longrightarrow$   $\blacktriangle$ 

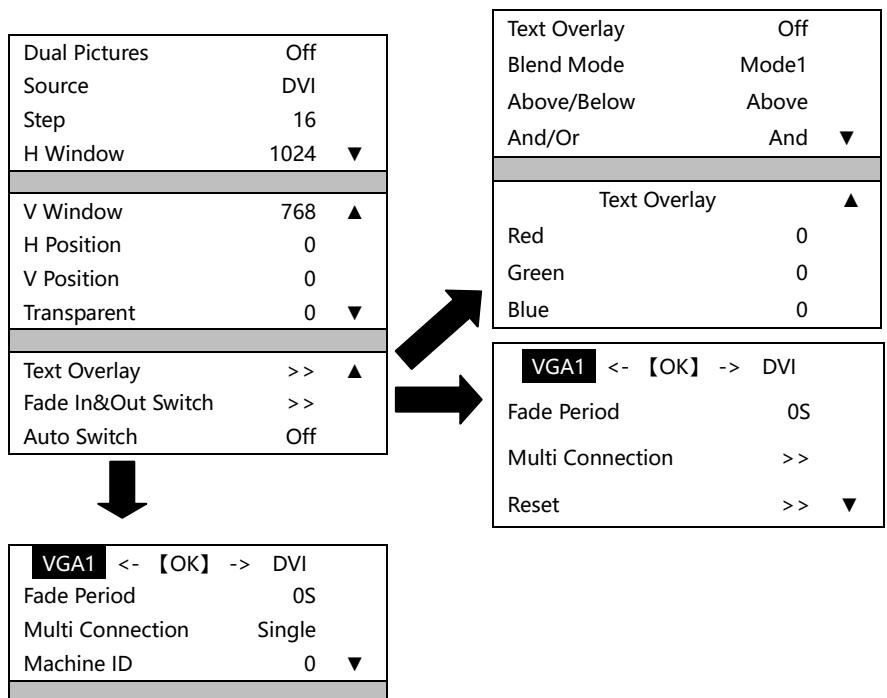

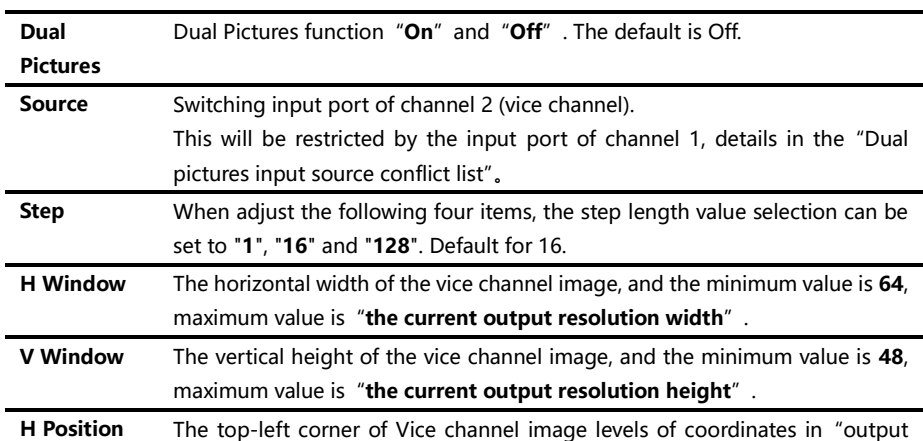

|                     | resolution window".                                                                 |
|---------------------|-------------------------------------------------------------------------------------|
| <b>V</b> Position   | The top-left corner of Vice channel image vertical coordinates in "output"          |
|                     | resolution window".                                                                 |
| <b>Transparent</b>  | The transparency of vice channel image, range is $0 \sim 3$ , when the value is 0,  |
|                     | completely opaque, 3 the transparency is the highest.                               |
| <b>Text Overlay</b> | Text overlay, cutout synthesis menu, check details in the text overlay              |
|                     | specification.                                                                      |
| Fade                | Fade in and fade out, multi units combined switch menu entrance; see details        |
| In&Out              | in the fade in fade out function specification.                                     |
| <b>Switch</b>       |                                                                                     |
| <b>Auto Switch</b>  | Off : automatic switching function closed.                                          |
|                     | <b>Window1</b> : if channel1 signal is effective, then channel1 image is located in |
|                     | the top floor.                                                                      |
|                     | <b>Window2</b> : if channel2 signal is effective, then channel2 image is located in |
|                     | the top floor.                                                                      |
|                     | <b>Signal</b> : Between the two signal input channels, the input signal effective   |
|                     | channel image is located in the top.                                                |

Form4: Dual pictures input source conflict list

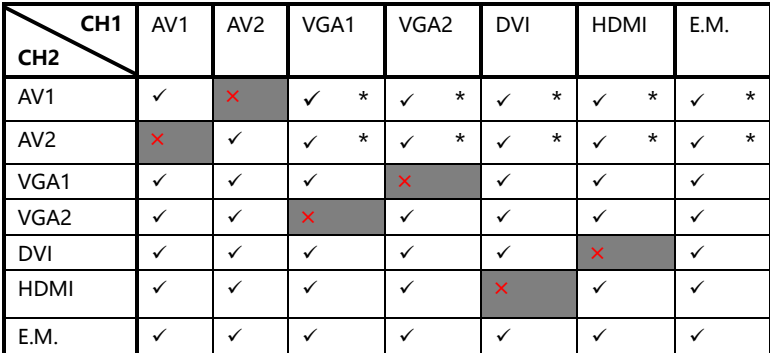

Note 1: During the above graph with "\*" combinations, because the channel 2 didn't go interlaced processing, there will be a slight shaking phenomenon in the picture, in this kind of circumstance, can consider exchange channel 1 and channel 2 input source.

Note 2: During switch input port, the system to channel 1 for priority, if channel 2 port and channel 1 port conflict with each other, port 2 will be switched under the port 1 automatically.

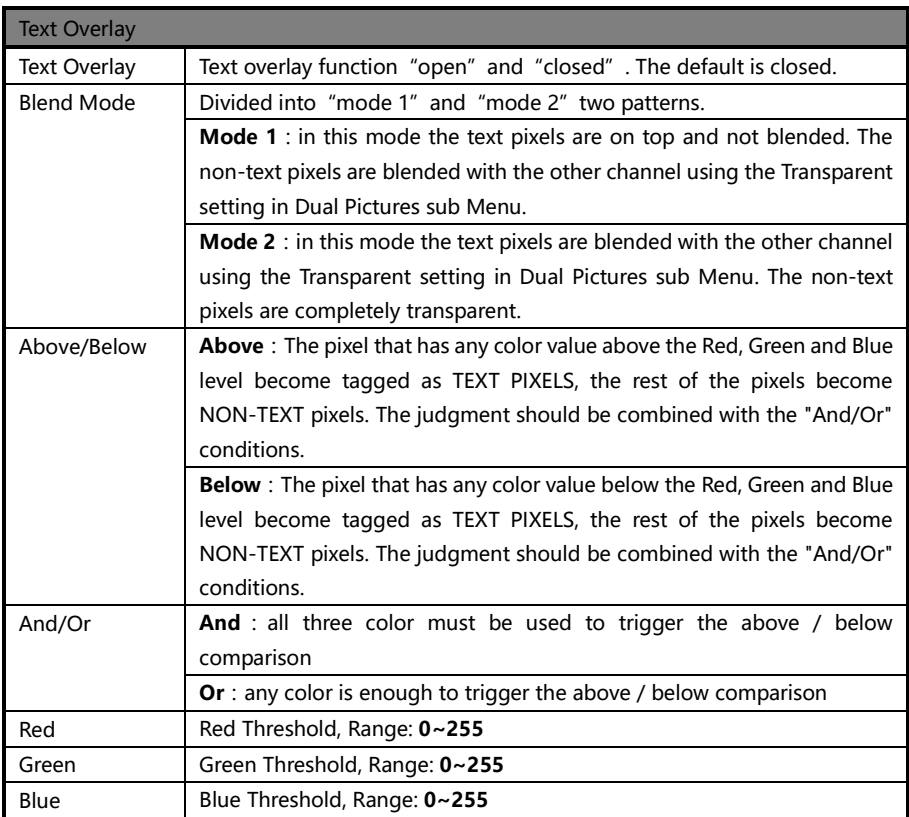

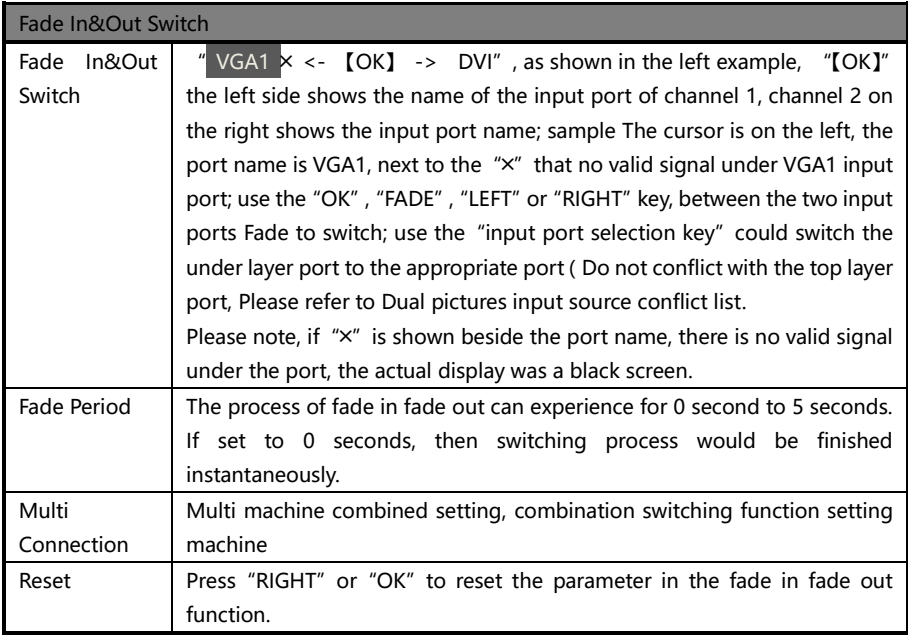

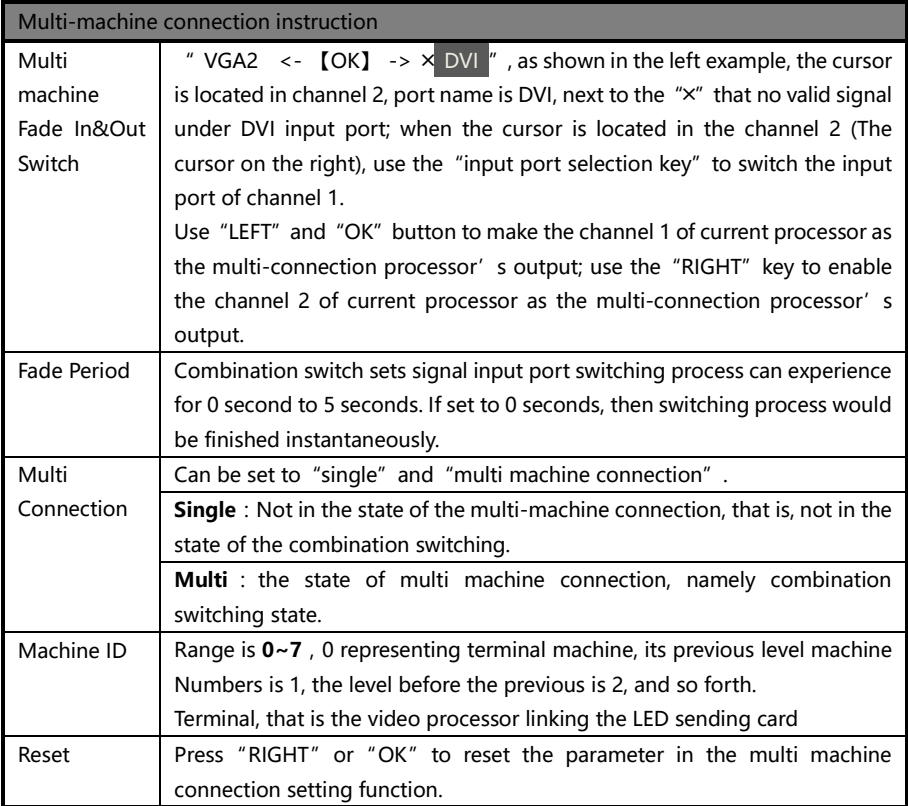

#### <span id="page-63-0"></span>Mosaic sub Menu

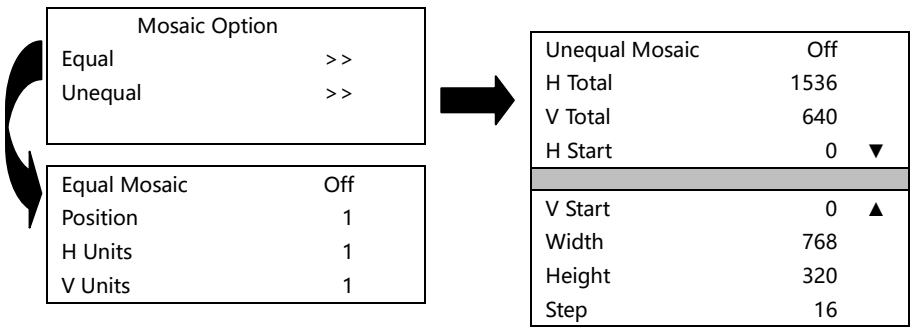

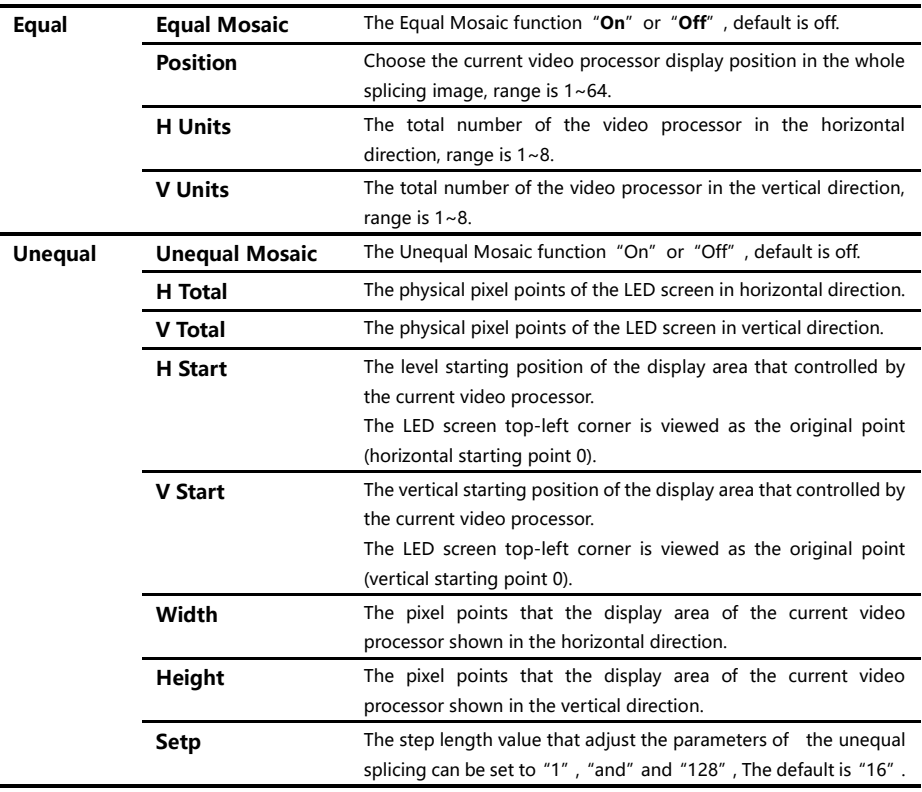

#### <span id="page-64-0"></span>Shortcuts menu

LED-500C sets up total nine input shortcuts and six function shortcut keys. Input shortcuts are: "AV1", "AV2", "VGA1", "VGA2", "DVI", "HDMI" and "E.M." respectively: Function shortcuts are: "PIP", "CROP", "PART", "AUTO", "MODE" and "FADE".

All the name of the keys and its position of the machine, please refer to the "Front panel graphical representation"

Note: Unless specifically mentioned otherwise, all shortcut keys must be in "non-menu state" under to be effective.

#### Input shortcuts

In the non-menu state, press any input shortcuts, no.1 signal input channel port will switch directly to the input port which is corresponding with the input shortcuts. Moments later, the menu system will show the input channel state, including port name, whether the input signal is effective or not, also will show signal resolution specifications in effective case. About this content, please refer to the "Non-menu state introduction".

Additional remarks: in "seamless switching" function open state, press any input shortcuts, the system will be preparation for signal and automatic switching in the next around 1 seconds time, the whole switching will delay about 1 second, at that time, the LED-500C menu system will display waiting for information, as below:

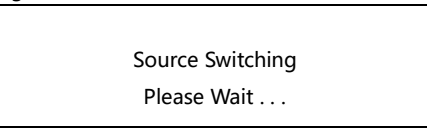

When the seamless switching completed, the menu system will be into "non-menu state" automatically.

If users need to switch Channel 2 signal input port, please enter "PIP submenu", and adjust "input source" option.

#### Function shortcuts

#### PIP function shortcuts:

The shortcuts only can be available in "seamless switching" function closed. If in the PIP open state, "seamless switching" function open, then PIP function will be forced to close.

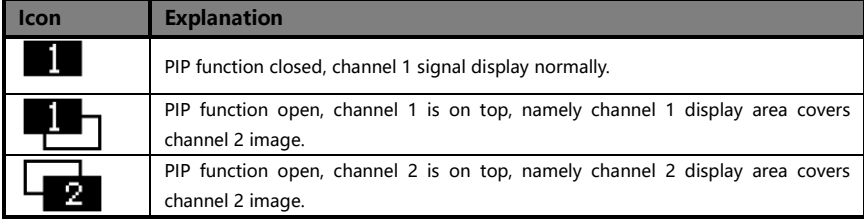

#### CROP function shortcuts:

CROP function, namely "image intercepting" function, is only available on the condition of "Splicing function" and "amplification function" closed, and the current input signal effective. If the image intercepting function is not available, "CROP" button will not be response.

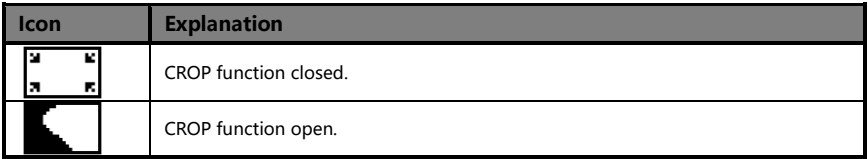

#### PART function shortcuts:

PART function, namely PART or full-screen display image fast switching function.

In the state of LED display normally, PART function should be closed; When in the circumstance of the monitor to setup broadcast, can use PART function open, image full resolution display characteristics, to make the process convenient and fast.

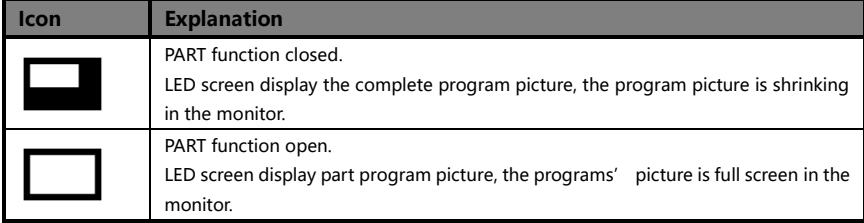

#### AUTO function shortcuts:

In the "non-menu state", press "AUTO" button, the menu system will display the following tips:

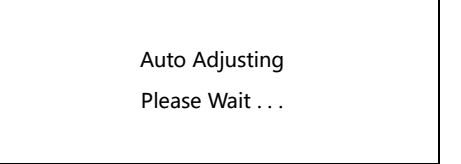

At this moment, system is to adjust the display position of the image automatically, after this process completed, the menu system returns to "non-menu state".

#### MODE function shortcuts:

In the"non-menu state", press "MODE" button, the menu system will enter the template loading shortcut menu state as below:

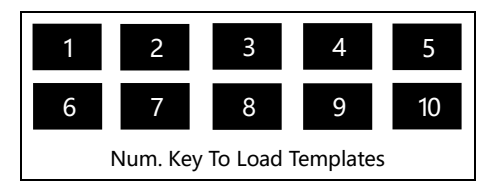

Press a number key, then the corresponding template will be loaded into the system instantly, and the corresponding digital will also be displayed in highlight. For example:

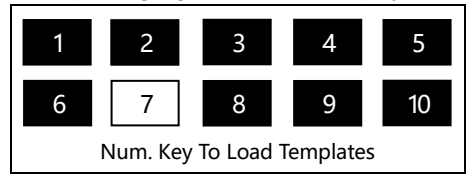

In the multi-machine connection state, any one unit LED-500C can be as the controller of

"MODE" function. Ensure all the machines in the "non-menu state", press the "MODE" shortcuts on any machine, all the machines will enter the template loading shortcut menu state, in this shortcut menu state, press any numeric key on any machine, then all the machine will load the corresponding template of their respective system, it is convenient for you to switch the working state in various application occasions rapidly.

#### FADE function shortcuts:

In the "non-menu state", press "FADE" button, the menu system will enter the fade in

fade out switching state as below:

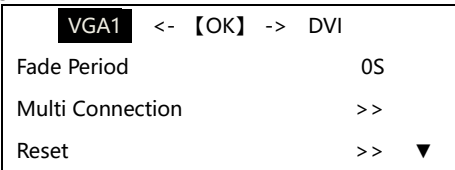

Tips:

1、In the shortcut menu, you can switch input port for the bottom layer, but it is not safe behavior, because in the absence of pre-monitoring situation, you can not accurately grasp the switching time. So please determine in advance which of the two inputs would get into the fade switch process.

2. In non-menu state, press "FADE" key to perform fade in  $\&$  out operation, after the menu enter to fade menu state, in the first line by using "FADE"、"OK"、"LEFT" and "RIGHT" key to perform fade in and out process; High light characters is now display signal port, channel 1 input port name is on the left, channel 2 input port name is on the right. If there is " $\times$ " beside the port name, means that there is no valid signal under the port.

3、The limitation of the fade in fade out function port, please check the Dual pictures input source conflict list.

# <span id="page-68-0"></span>Using Mosaic

### <span id="page-68-1"></span>Mosaic summarize

LED-500C single has two send card slots, two cards can convey the same image for the two LED display at the same time, also can use two cards cascading, and increase the load area for conveying HD image to a high resolution LED display.

If the actual pixel of the LED display beyond of the sending cards loading ability, for this kind of circumstance, need to use more than one sending cards and use video processor splicing function to solve. Adopt processor splicing, namely can use multi machine combing to display the complete image, also can display independent image separately.

Video processor LED-500C using "synchronous follow-up" technology, solved the difficult splicing problem: splicing image motion lacerate phenomenon, namely the phenomenon of the moving pictures dislocated in splicing crossing. "Synchronous follow-up" technology lets users easily use the LED video processor to realize the large LED screen splicing."Synchronous follow-up" function will open in the state of splicing function open, the menu system will give the current video synchronism state tips, about this part of the content, please refer to the

"State icons and meanings"

Video processor LED-500C provides two mosaic way, respectively is "equal" and "unequal", the former setting is extremely simple, but for its application occasions has certain restriction, the latter settings is slightly complex, can deal with all splicing occasion.

Following is the detailed LED-500C splicing function using introduction and the matters needing attention.

# <span id="page-69-0"></span>Equal Mosaic

Equal Mosaic can be applied to the circumstances of the each group LED splicing unit parameters are the same.

For example: there are 6 groups of identical LED screen, each group has a card or a group of cascade of sending cards to carry image, now will give this six groups screen spliced a screen to display according to the 3 level groups, 2 vertical groups as below:

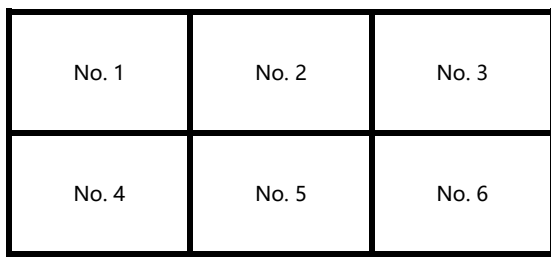

So this six groups LED display, each group needs one unit LED-500C. The six machines switching parameters must be set as the following table:

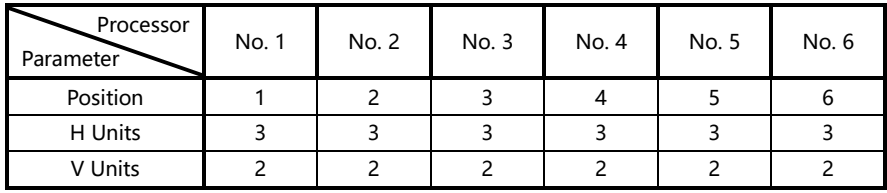

After finished the system constructing, need to test the splicing effect, if "synchronous follow-up" function cannot be successfully launched (namely synchronous follow-up icon are not displayed for a long time), then need to add a LED-500c to do signal shaping, and the above 6 sets LED-500C share the reforming signal by DVI splitter output .

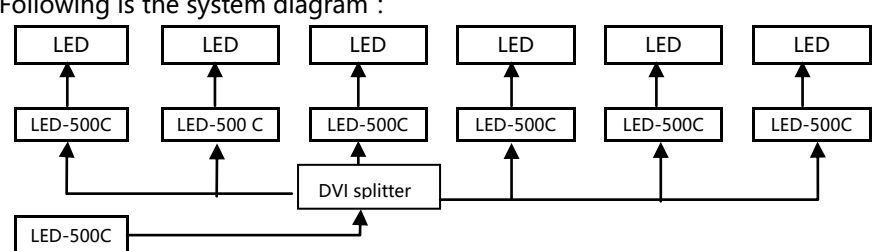

#### Following is the system diagram:

#### <span id="page-70-0"></span>Unequal Mosaic

Unequal Mosaic is applicable to all need splicing occasions, equal splicing is the special case of the unequal splicing, namely is the special situation of all splicing unit parameters are the same. For all the occasions besides that, all can use unequal joining function.

Following is the example to illustrate how to set the unequal splicing parameters. Splicing form is as below:

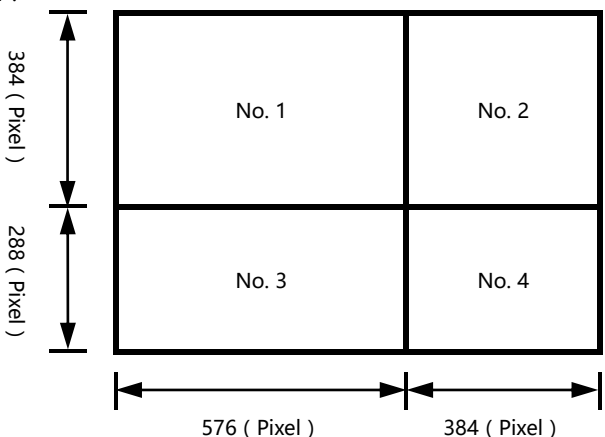

In this case there are four groups LED display screens, each group need a LED-500C The four machines unequal splicing parameters must be set as the following table:

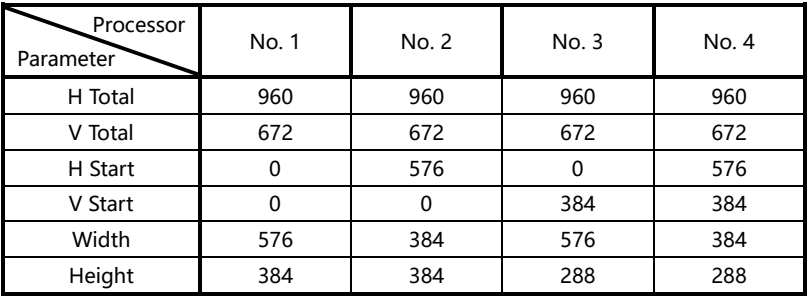

After finished the system constructing, need to test the splicing effect, if "synchronous follow-up" function cannot be successfully launched (namely synchronous follow-up icon are not displayed for a long time), then need to add a LED-500C to do signal shaping, and the above four sets LED can share the plastic signal by DVI splitter output.

Following is the system diagram:

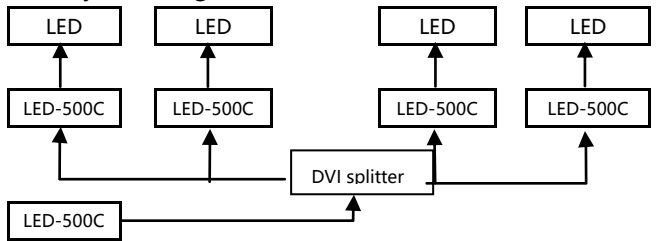

Note: The description for the pixel position of LED-500C, is starting from 0, namely the top-left corner pixels horizontal and vertical positions are both for 0, increasing from left to right on the horizontal direction, on vertical direction increasing from top to bottom.
## Input signal hot backup

#### Summarize

Note that what the input signal warm backup is? What is the use of it?

In simple terms, warm backup is that when the input signal missed, using spare input signal automatically and rapidly to replace the original input signal, maximum ensure output image uninterrupted.

Hot backup is a powerful guarantee to the stability of the system, which makes the impact to be the lowest that made by signal input device failure.

### How to use the hot backup?

Enter the "PIP submenu" and select "automatic switching function", you can set how to use LED-500C hot backup function here. Here are four options, for details please refer to the table below:

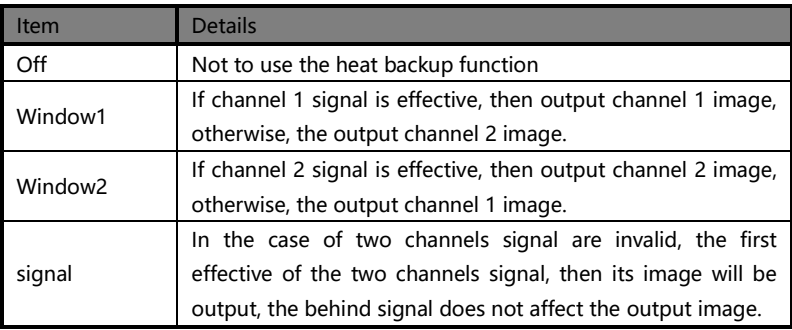

Note that when you use the hot backup function, location and size of channel 1 or channel 2 output image should be set in advance according to actual use. Recommend using "picture 1 priority" option, set the backup sources to the channel 2.

Hot backup is the operation based on the signal detection, when the signal source is unstable or lost moments, there will be instant black screen, but within the fastest time (around 0.2 seconds), backup channel image will be displayed, let picture interrupt time reduced to a minimum.

# FAQ

LED-500C provides abundant function for the customers, some functions use requires users to have quite a bit of professional knowledge. When you have problems, can try to timing machines, if cannot solve it according the following step, please contact with the local agent, or contact our service department directly. For your safety, do not attempt to repair the product by yourself.

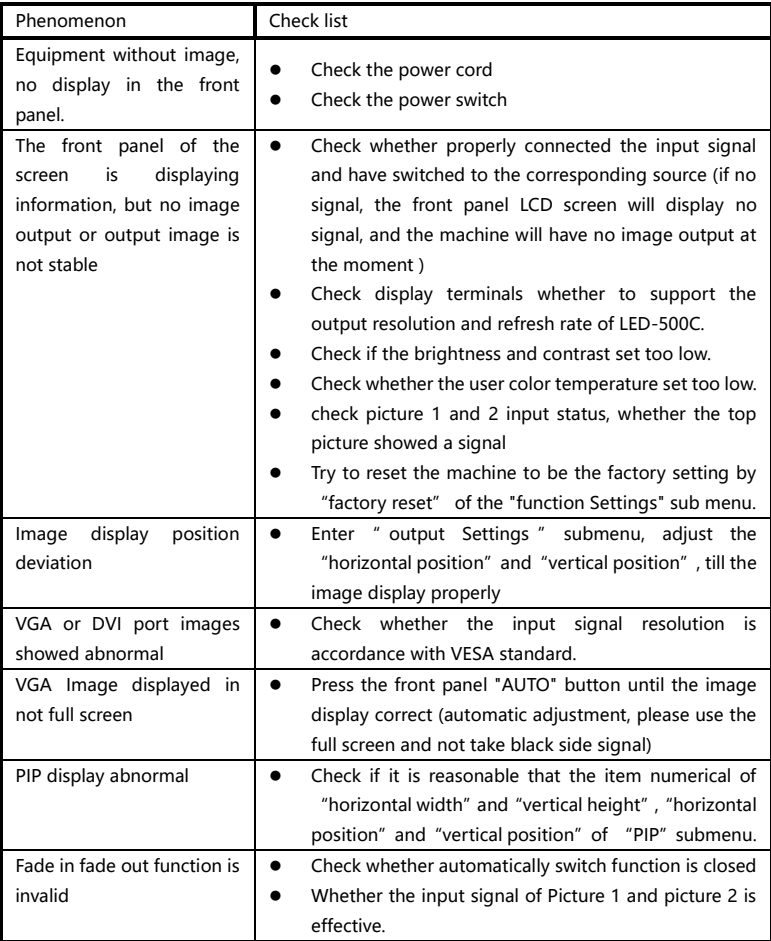

## Model introduction

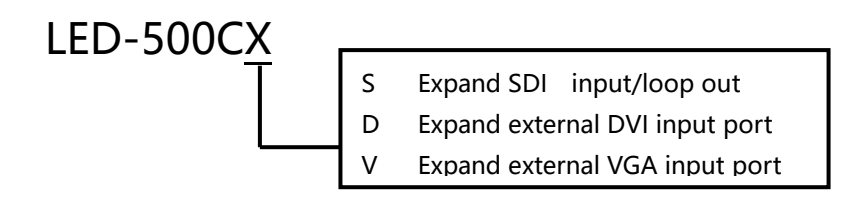

### **Warranty**

#### The whole unit warranty

- One year (from the buying date);
- If the invoice is lost, the 60 days after the production date will be the warranty start date for the product.

#### The warranty provisions

- The machine soaking and collisions produced besmirch or surface scratches and other abnormal using causes of malfunction or damage;
- Demolition machine or modification, which is not to be agreed by our company;
- Using in the not specified used working conditions, resulting in fault or damage (such as high temperature, low voltage or unstable etc.);
- Force majeure (such as fire, earthquake, etc.) or natural disasters (like lightning, etc) caused the fault or damage;
- Beyond the product warranty.